# **CPCI-DIO72**

# **CompactPCI-digital I/O-Board**

Hardware Installation and Technical Data

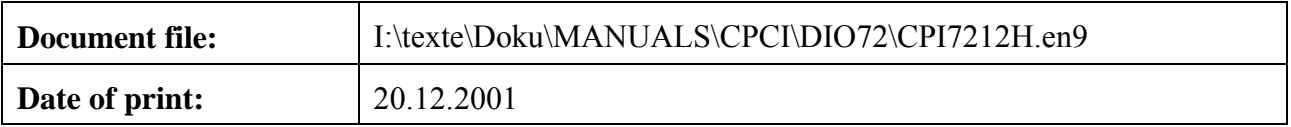

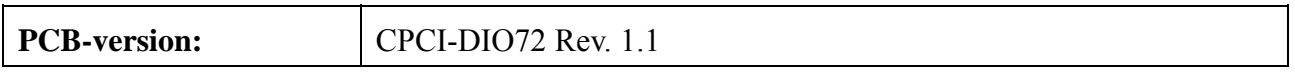

#### **Changes in the chapters**

The changes in the document listed below affect changes in the hardware as well as changes in the description of facts only.

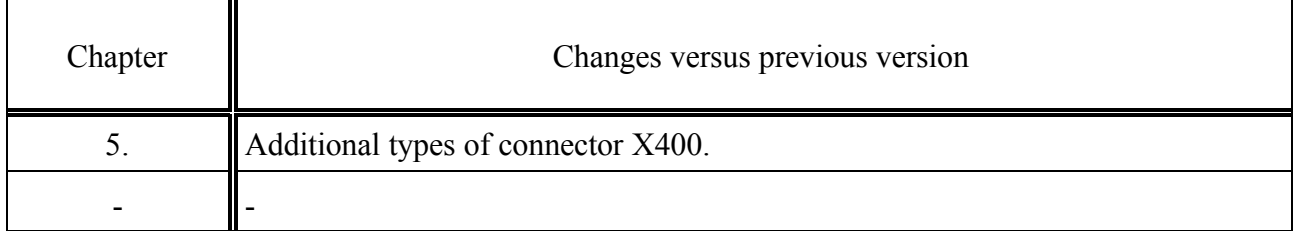

Technical details are subject to change without further notice.

#### N O T E

The information in this document has been carefully checked and is believed to be entirely reliable. **esd** makes no warranty of any kind with regard to the material in this document, and assumes no responsibility for any errors that may appear in this document. **esd** reserves the right to make changes without notice to this, or any of its products, to improve reliability, performance or design.

**esd** assumes no responsibility for the use of any circuitry other than circuitry which is part of a product of **esd** gmbh.

**esd** does not convey to the purchaser of the product described herein any license under the patent rights of **esd** gmbh nor the rights of others.

#### **esd electronic system design gmbh**

Vahrenwalder Str. 207 30165 Hannover Germany

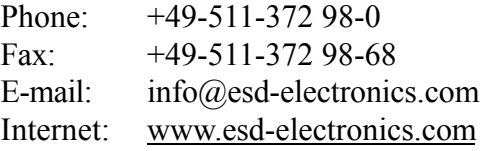

**USA / Canada** 7667 W. Sample Road Suite 127 Coral Springs, FL 33065 USA

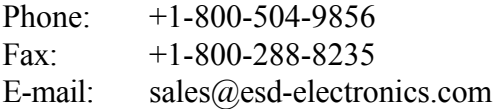

# **Contents**

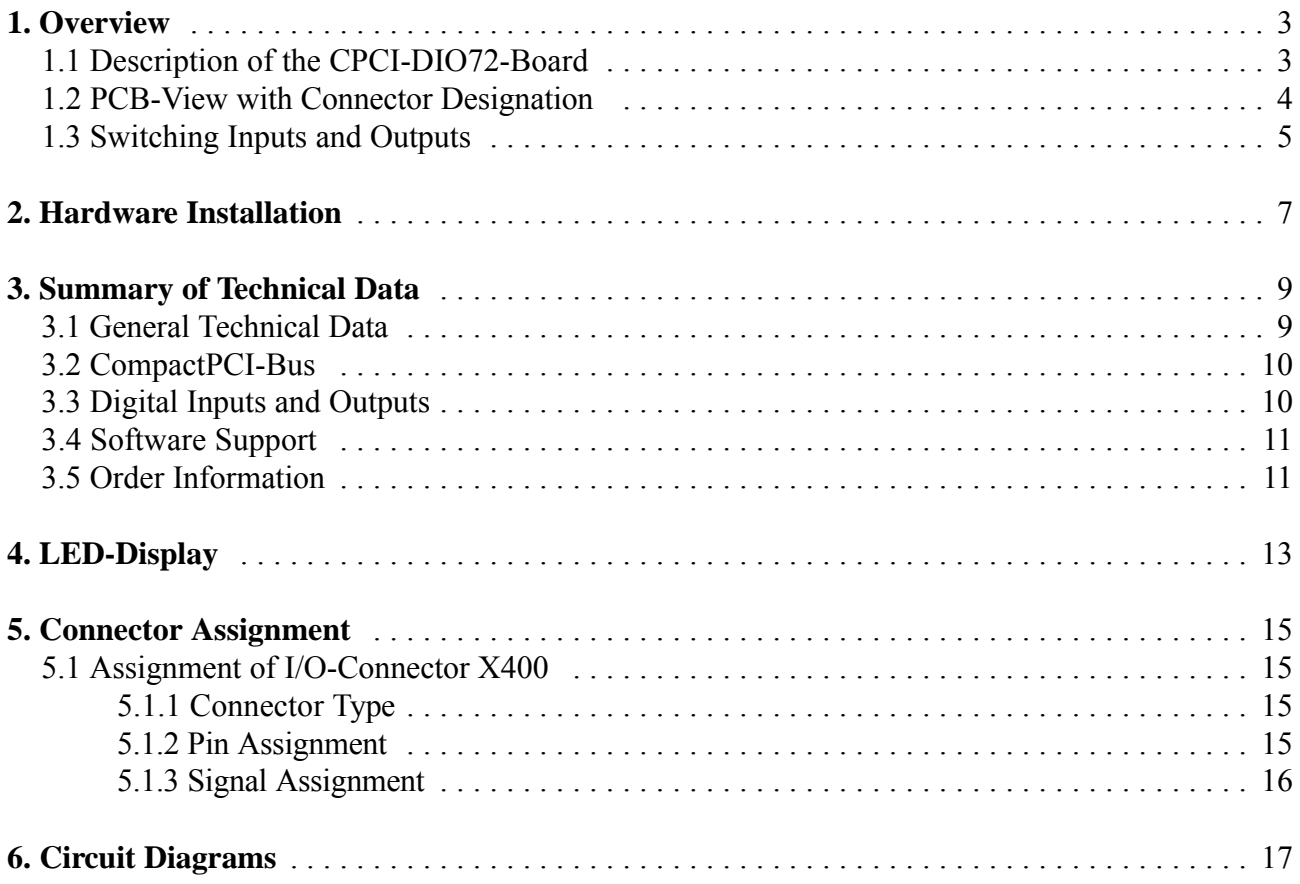

This page is intentionally left blank.

**Overview**

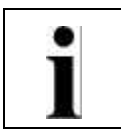

# **1. Overview**

## **1.1 Description of the CPCI-DIO72-Board**

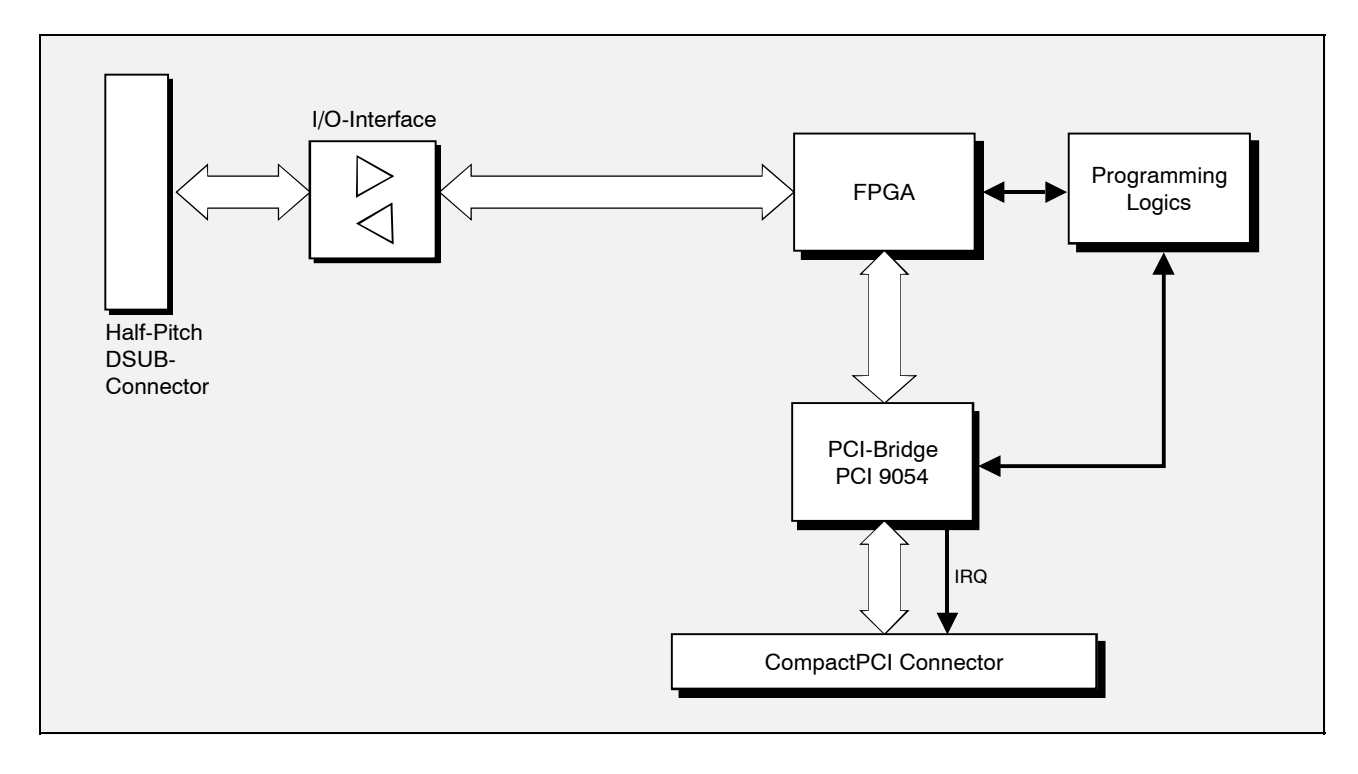

**Fig. 1.1:** Block-circuit diagram of the CPCI-DIO72-module

The CPCI-DIO72-board is a digital I/O-board which can be universally used in the CompactPCI-system. It mainly consists of the components input circuit, an FPGA as an I/O-controller and a PCI-bridge.

The board is connected to the Compact-PCI-bus via the PCI-Bridge PCI9054 by PLX Technology, which is bus-master capable and is therefore able to initiate a PCI-cycle independently. An FPGA of the Spartan family by Xilinx is used as a programmable logic component. Very complex functions with a high depth in logic can be realised with this component.

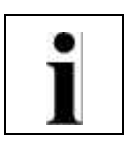

## **1.2 PCB-View with Connector Designation**

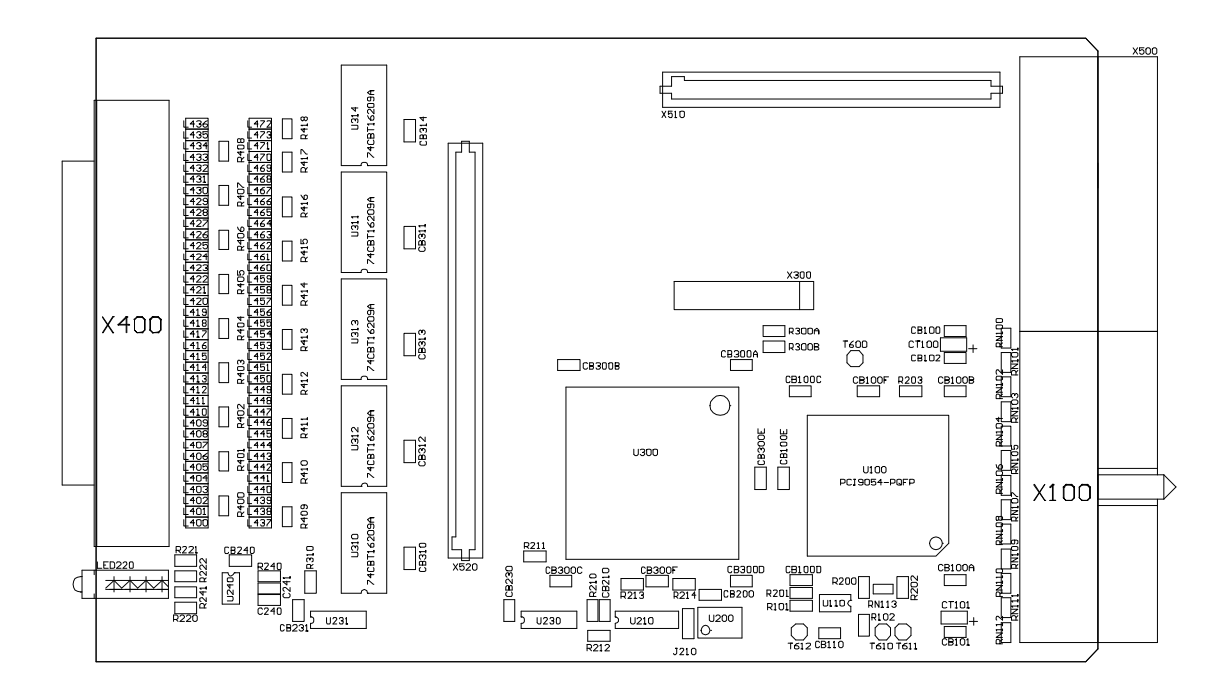

**Fig. 1.2:** Module view (represented without front panel)

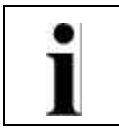

#### **1.3 Switching Inputs and Outputs**

For the flexible switching of directions of the 72 channels, bus exchange switches are used on the CPCI-DIO72-board. These components have got FET pass transistors and do therefore not have driver abilities and no predetermined signal direction. A switching of signal directions is therefore not necessary.

The input circuit additionally offers a safety function from positive or negative over voltage caused by internal clamp diodes.

Furthermore, all signals of the 80-pin socket in the front panel of the CPCI-DIO72-board are in highimpedance status as long as the CompactPCI system is not switched on and the FPGA has not been programmed. This high-impedance status can also be triggered by the software.

In each I/O-line a coil and a resistor are connected in series, situated close to the socket. The coil is used to suppress high-frequency disturbances, while the resistor mutes the vibration tendency of the input line. This page is intentionally left blank.

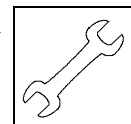

# **2. Hardware Installation**

#### **Attention!**

Electro-statical discharges can cause damage to electronic components. In order to prevent this, please observe the following steps *before* touching the module to discharge the statical electricity of your body:

- @ Switch off the power supply of your computer, but leave it still connected to mains.
- **Please touch the metal case of your computer now to discharge yourself.**
- @ Furthermore you should avoid touching the module with your clothes, because these might be charged electro-statically as well.

#### **Installation procedure:**

- 1. Switch off your computer and all peripheral devices (such as monitors, printers, etc.).
- 2. Discharge the electro-statical electricity of your body as described above.
- 3. Disconnect your computer from mains.
- 4. Insert the CPCI-DIO72-module into a free CompactPCI-bus slot.
- 5. Fix the CPCI-DIO72-module with the front-panel screw provided.
- 6. Connect the I/O-signals to the half-pitch DSUB-connector X400 in the front panel.
- 7. Connect your computer to mains again.
- 8. Switch the computer and all other devices on again.
- 9. End of hardware installation.
- 10. Continue with the software installation (if you have not installed it already).

This page is intentionally left blank.

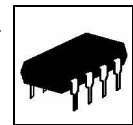

# **3. Summary of Technical Data**

## **3.1 General Technical Data**

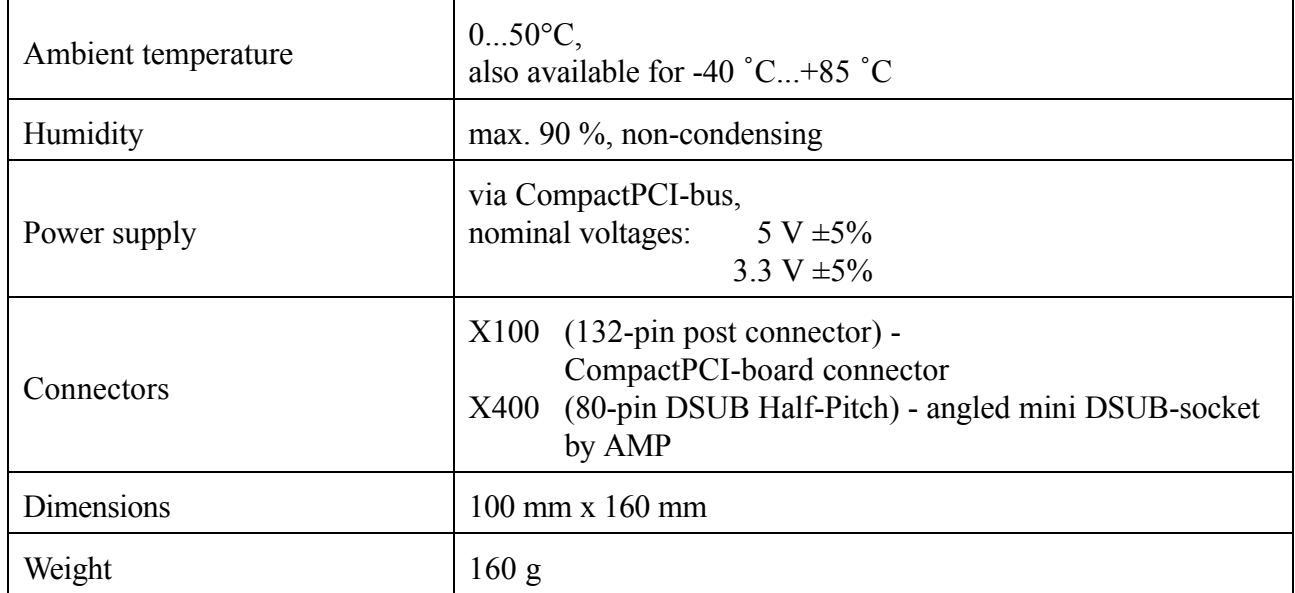

**Table 3.1:** General data of the module

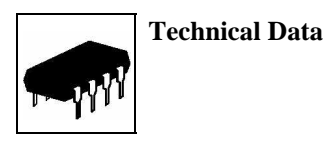

## **3.2 CompactPCI-Bus**

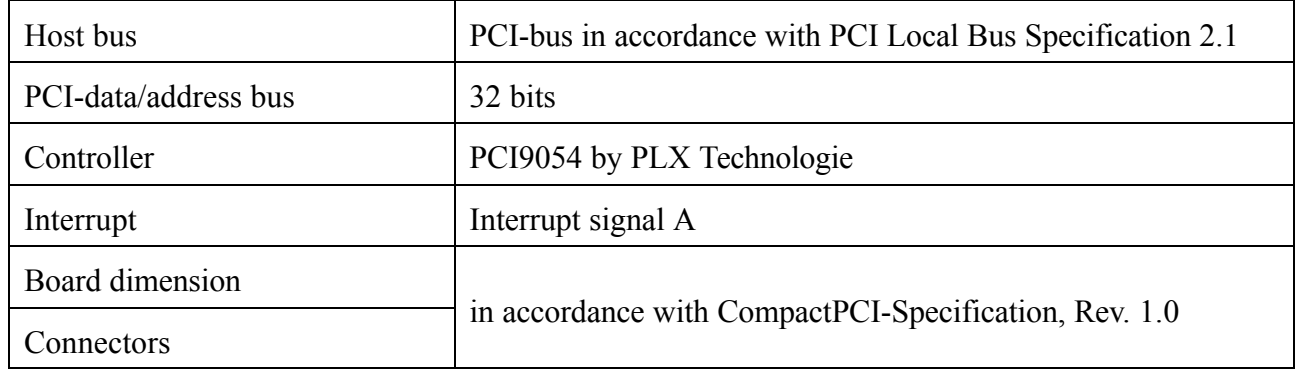

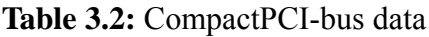

## **3.3 Digital Inputs and Outputs**

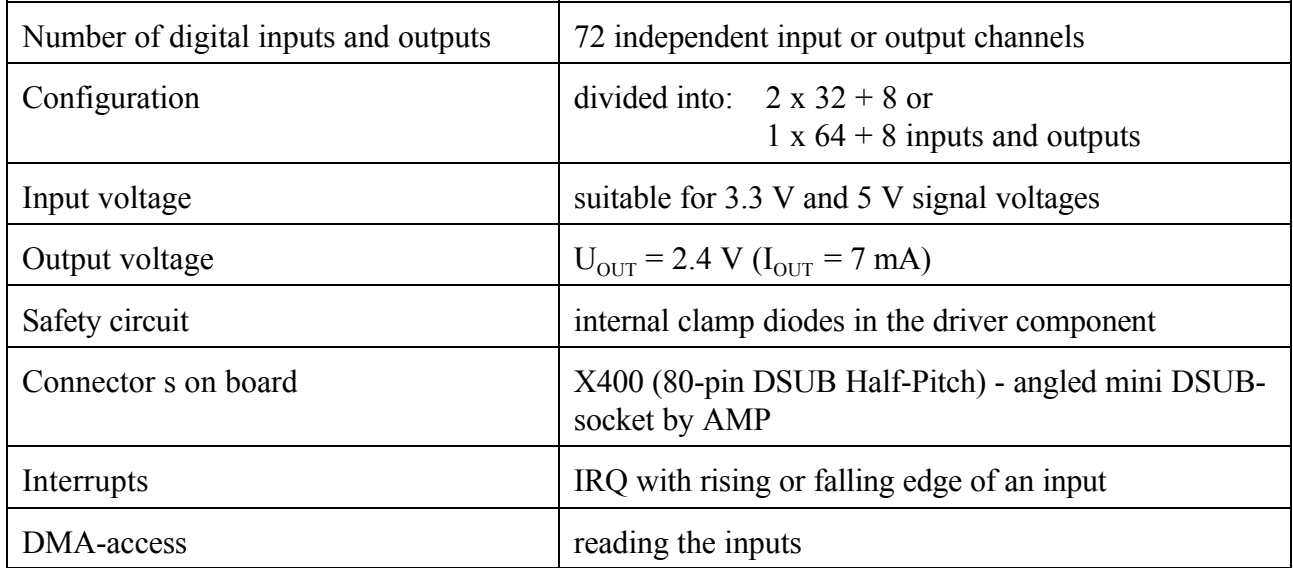

**Table 3.3:** Digital inputs and outputs of the CPCI-DIO72-module

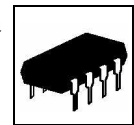

### **3.4 Software Support**

Drivers are available as object codes for controlling the board. They offer function to configure and read the inputs and outputs. Furthermore, DMA-accesses to the inputs are supported. The API will be described in the second part of the manual.

#### **3.5 Order Information**

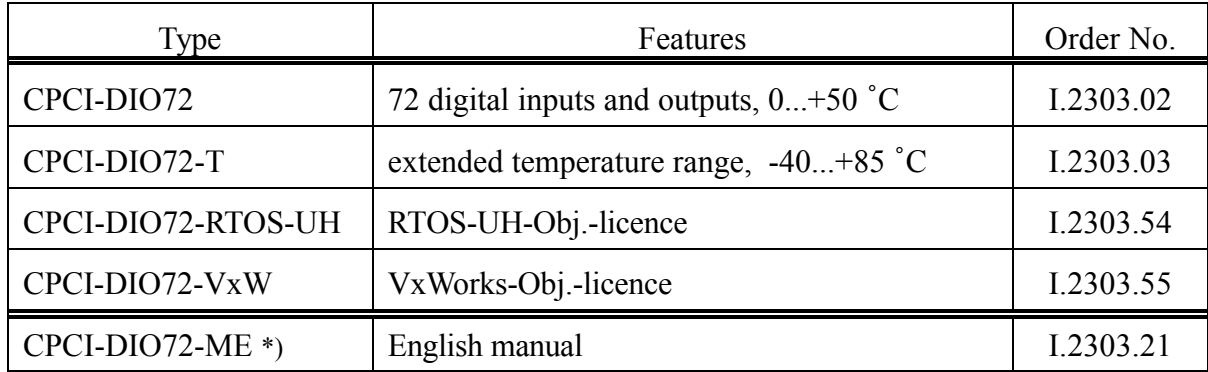

\*) If manual and product are ordered together, the manual is free of charge.

**Table 3.5:** Order information

This page is intentionally left blank.

**LED-Display**

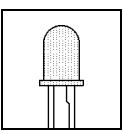

# **4. LED-Display**

The module has got four LEDs in the front panel.

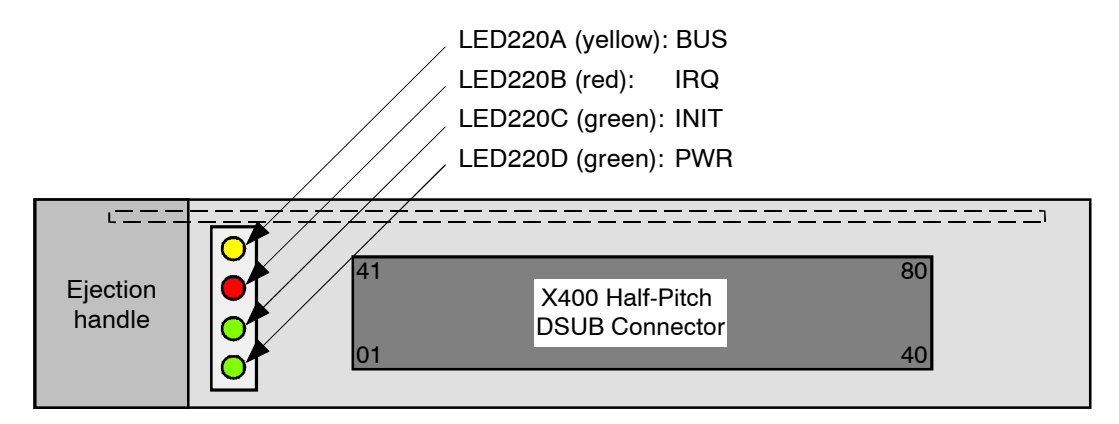

**Fig. 4.1:** Position and colours of the LEDs

| <b>LED</b>           | Colour | Name        | Display function when LED is on                 |
|----------------------|--------|-------------|-------------------------------------------------|
| LED <sub>220</sub> A | yellow | <b>BUS</b>  | Host CPU accesses board via PCI-bus             |
| LED220B              | red    | <b>IRQ</b>  | The board triggers a PCI-bus interrupt          |
| LED220C              | green  | <b>INIT</b> | <b>FPGA</b> is programmed, board is functioning |
| LED220D              | green  | <b>PWR</b>  | <b>Power</b> - power is supplied                |

**Table 4.1:** Display function of the LEDs

This page is intentionally left blank.

**Connector Assignment**

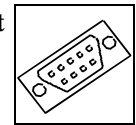

# **5. Connector Assignment**

## **5.1 Assignment of I/O-Connector X400**

#### **5.1.1 Connector Type**

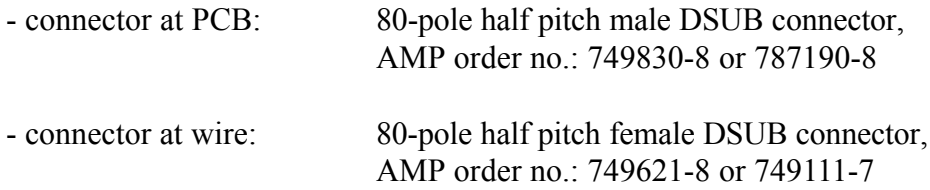

#### **5.1.2 Pin Assignment**

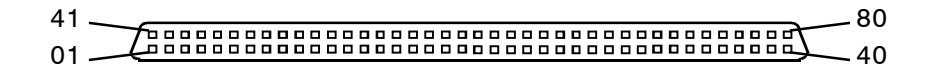

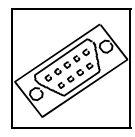

#### **5.1.3 Signal Assignment**

In addition to the 72 I/O-channels, the external synchronisation signal (LATCH), an output enabling signal (OUTEN) for channels 64-71, the earth potential of the I/O-board is provided here.

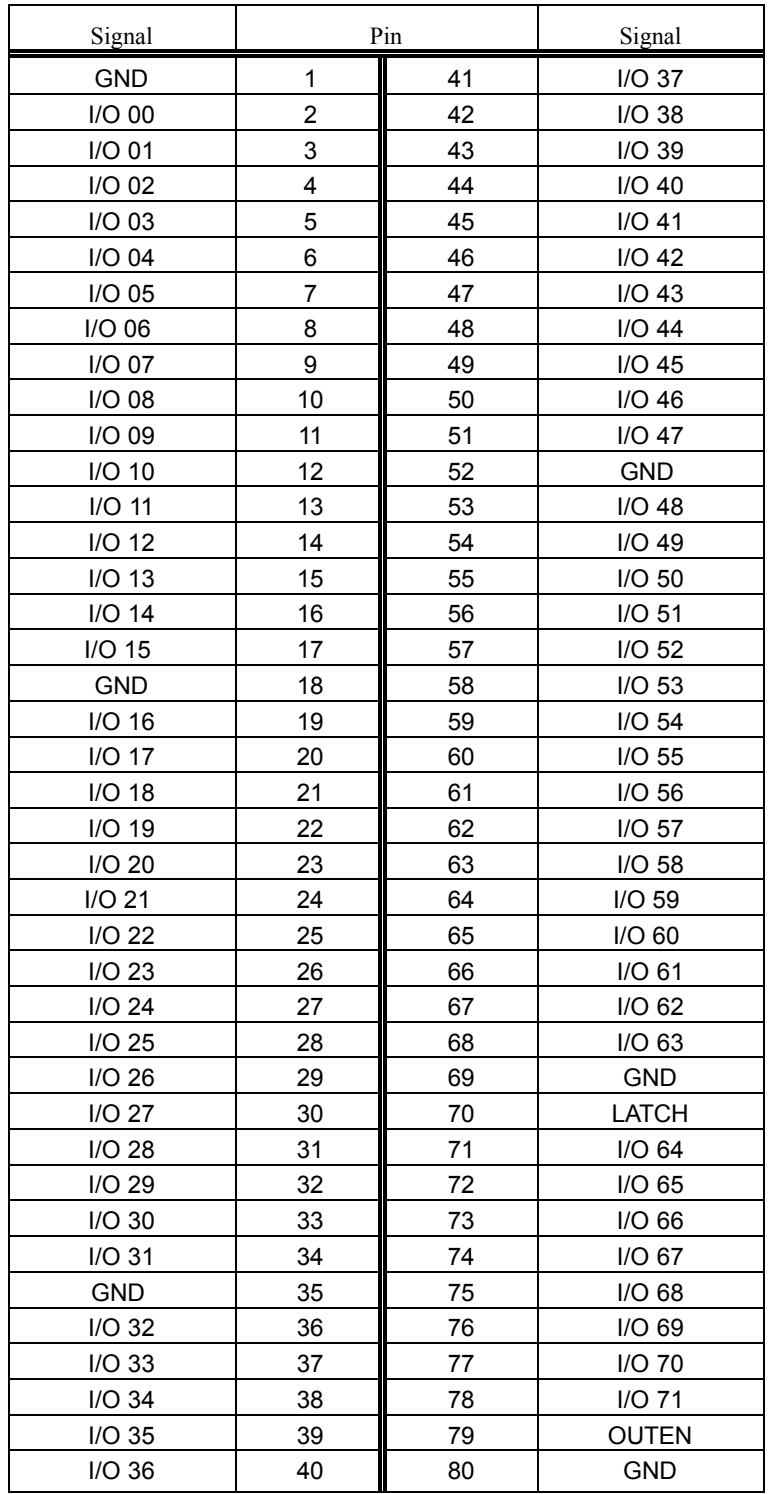

**Circuit Diagrams**

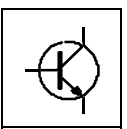

# **6. Circuit Diagrams**

The PDF-file of this document does not contain the circuit diagrams. The circuit diagrams are shipped on request.

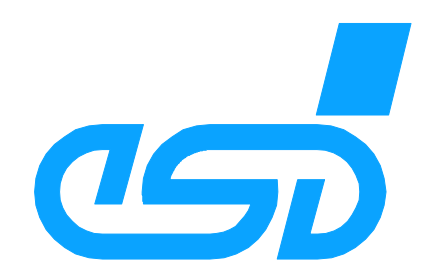

# **CPCI-DIO72-API**

# **Software Manual**

**CPCI-DIO72** Software Manual Rev. 1.5 - esd gmbh

#### N O T E

The information in this document has been carefully checked and is believed to be entirely reliable. **esd** makes no warranty of any kind with regard to the material in this document, and assumes no responsibility for any errors that may appear in this document. **esd** reserves the right to make changes without notice to this, or any of its products, to improve reliability, performance or design.

**esd** assumes no responsibility for the use of any circuitry other than circuitry which is part of a product of **esd** gmbh.

**esd** does not convey to the purchaser of the product described herein any license under the patent rights of **esd** gmbh nor the rights of others.

#### **esd electronic system design gmbh**

Vahrenwalder Str. 207 30165 Hannover Germany

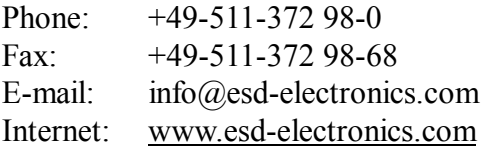

**USA / Canada: esd electronics Inc.** 12 Elm Street Hatfield, MA 01038-0048 USA

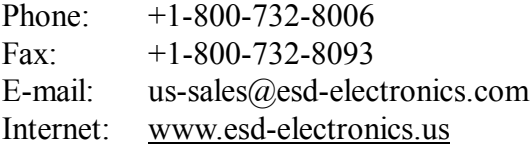

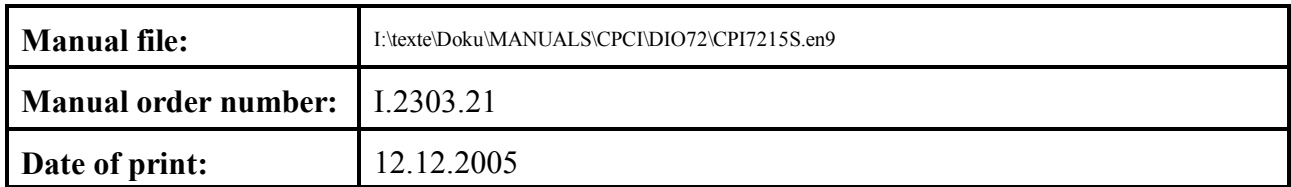

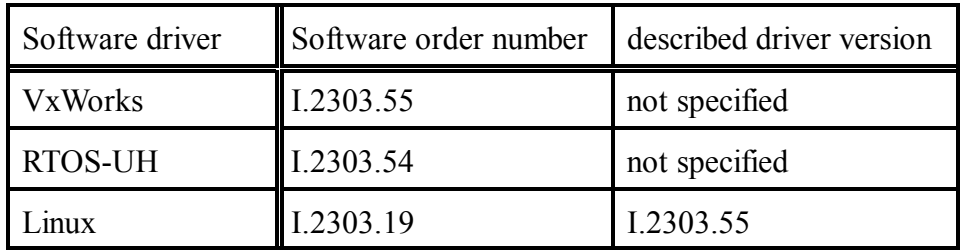

## **Changes in the software and/or the documentation**

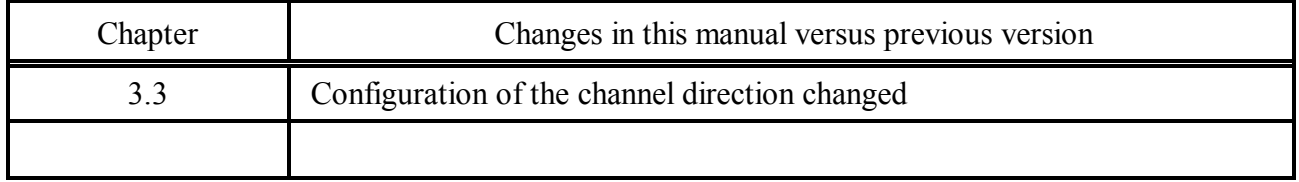

This page is intentionally left blank.

#### **Contents**

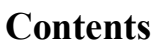

## Page

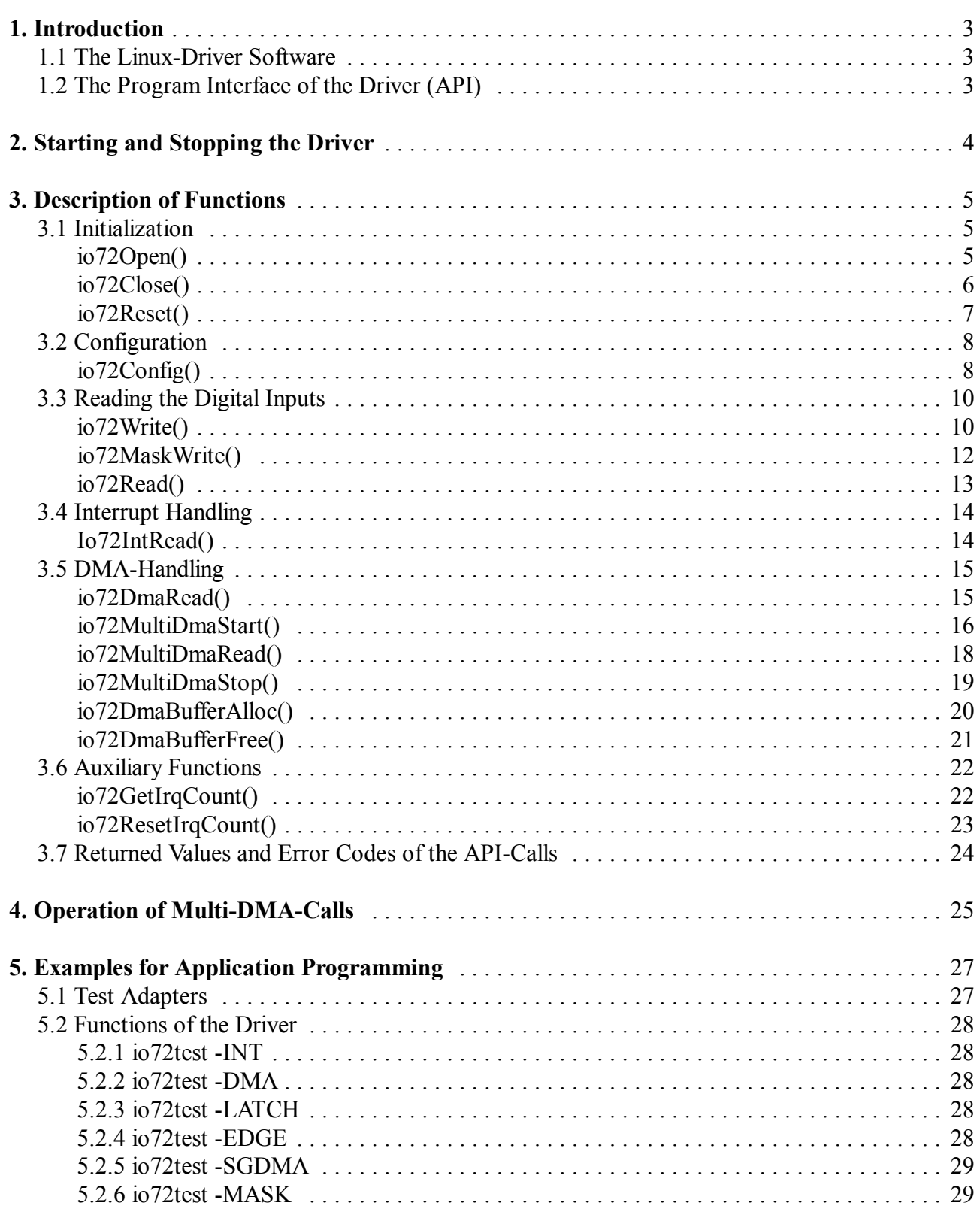

This page is intentionally left blank.

## **1. Introduction**

This manual describes the VxWorks driver software of CompactPCI module CPCI-DIO72.

The first section describes the functions. The second section describes examples for application programming.

## **1.1 The Linux-Driver Software**

A readme file with notes for the driver installation is in the scope of delivery.

Examples for the API-calls can be found in the enclosed file io72test.c.

### **1.2 The Program Interface of the Driver (API)**

Below, the individual calls of the program interface will be described. The prototypes of the calls and the required constants are in the header file 'io72api.h'. When using the CPCI-DIO72 board, the header file must always be integrated into the source code. Write and read accesses into registers of the CPCI-DIO72 board are generally 32 bits wide.

All functions of the API convert Little Endianess of the PCI bus and Endianess of the CPU.

Register bits are assigned to channels of the CompactPCI-digital-I/O board as follows:

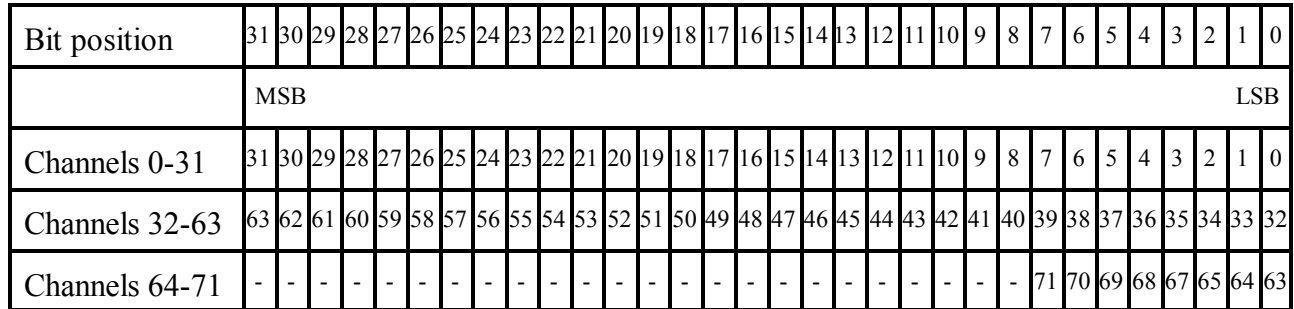

**Table 1.1:** Bit assignment

# **2. Starting and Stopping the Driver**

In order to **start** the driver

io72Start

has to be specified.

In order to **stop** the driver

io72Stop

has to be specified.

# **3. Description of Functions**

## **3.1 Initialization**

**io72Open()**

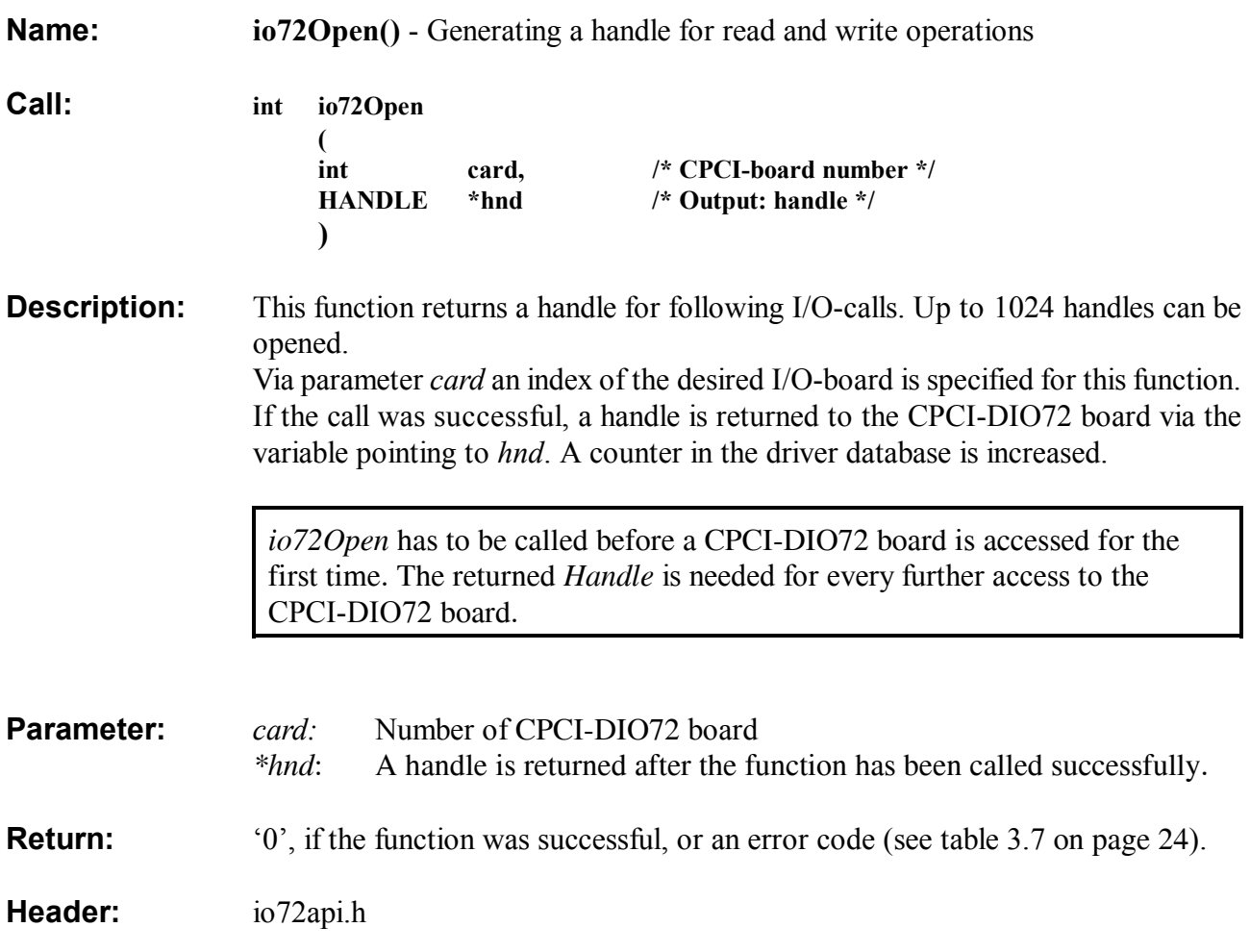

# **io72Close()**

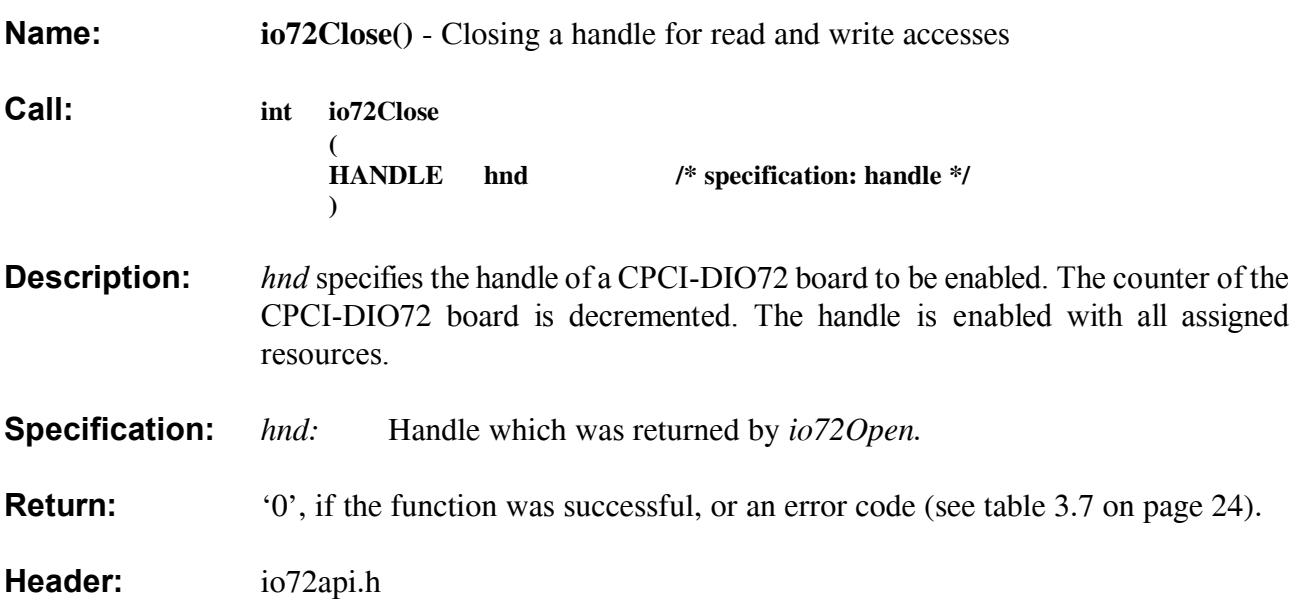

## **io72Reset()**

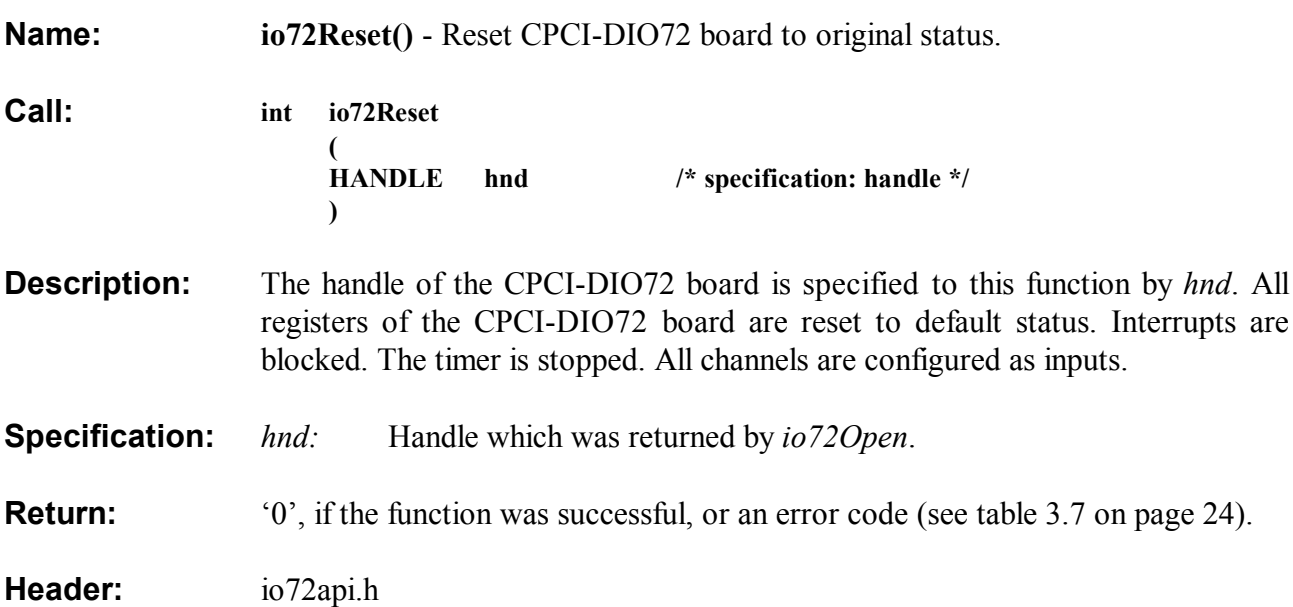

## **3.2 Configuration**

# **io72Config()**

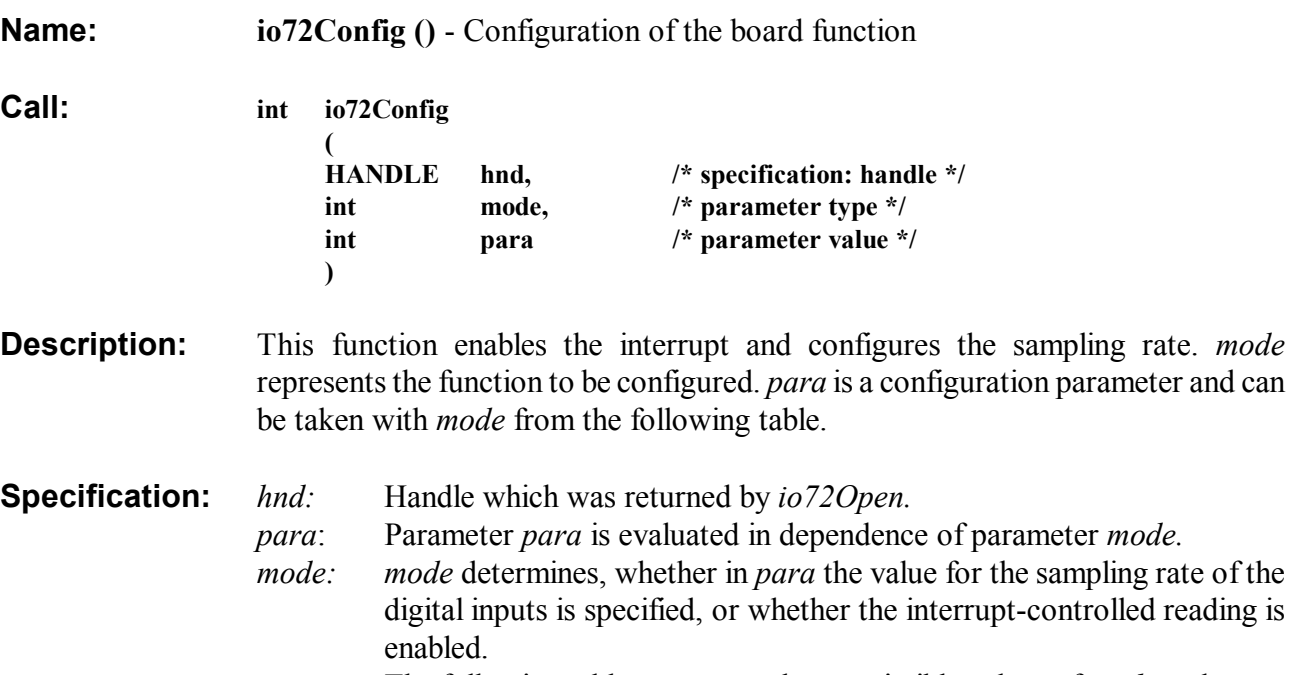

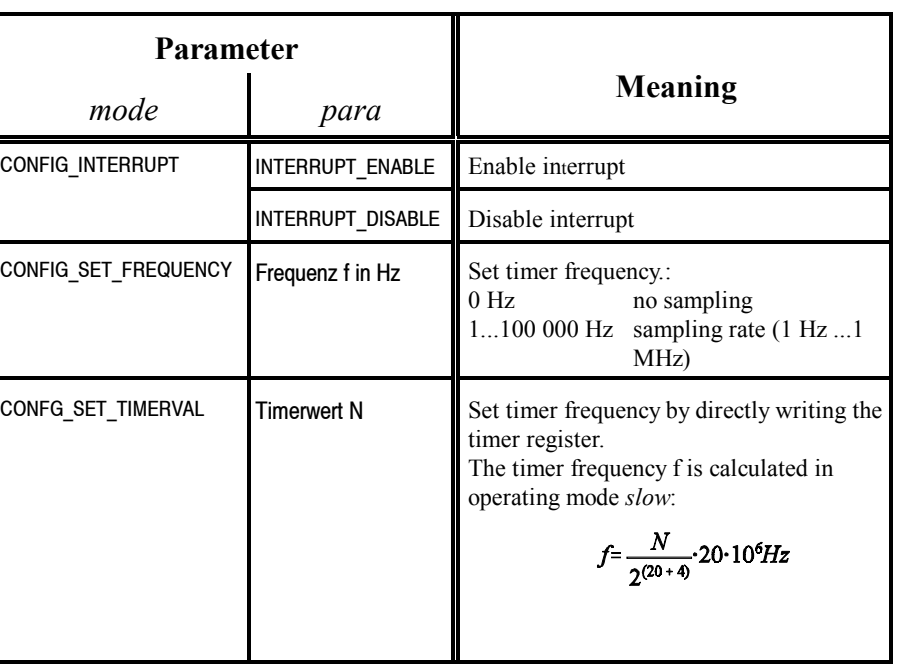

The following table represents the permissible values of *mode* and *para*:

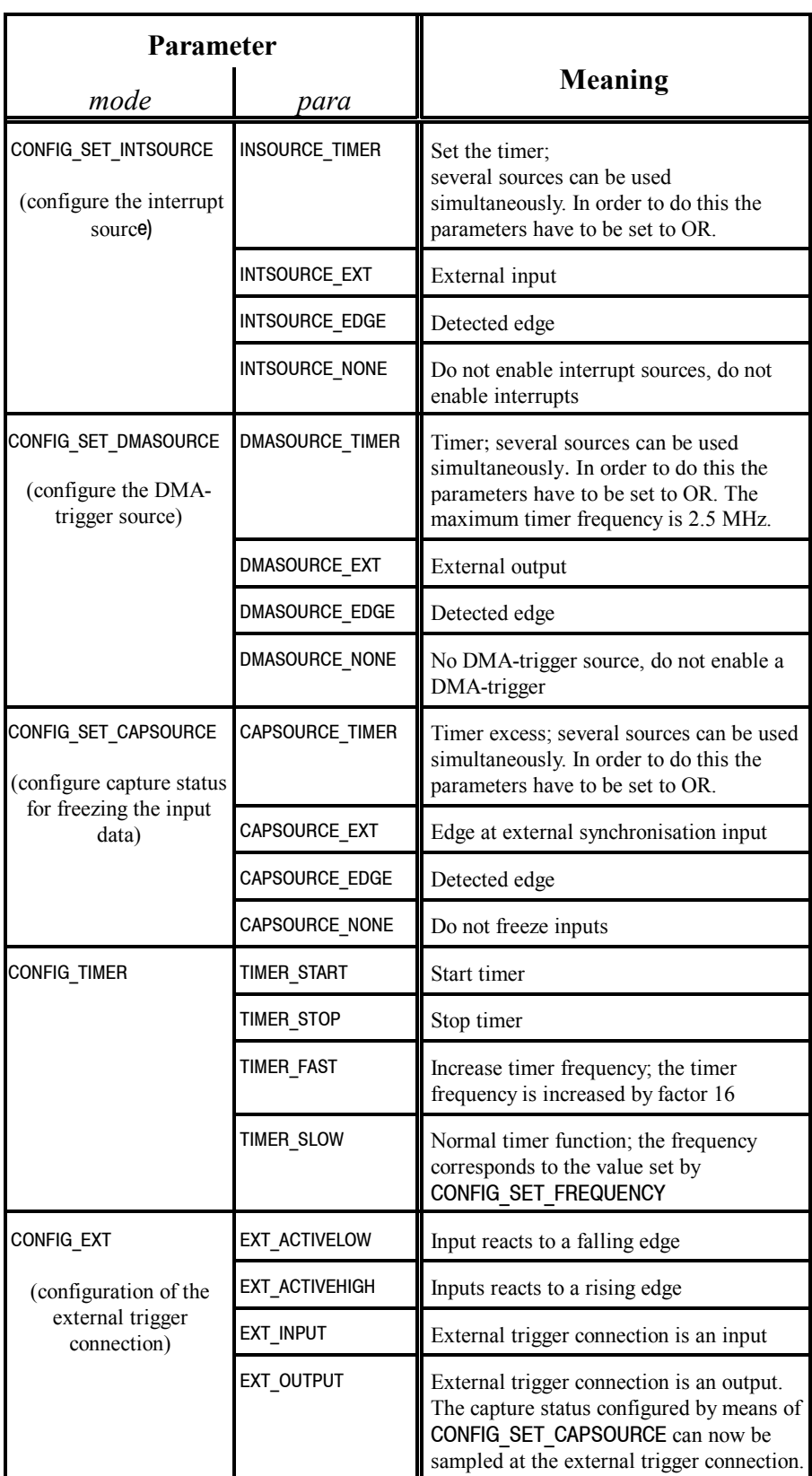

**Table 3.2:** Values of the configuration parameters

**Return:** '0', if the function was successful, or an error code (see page 24).

**Header:** io72api.h

## **3.3 Reading the Digital Inputs**

# **io72Write()**

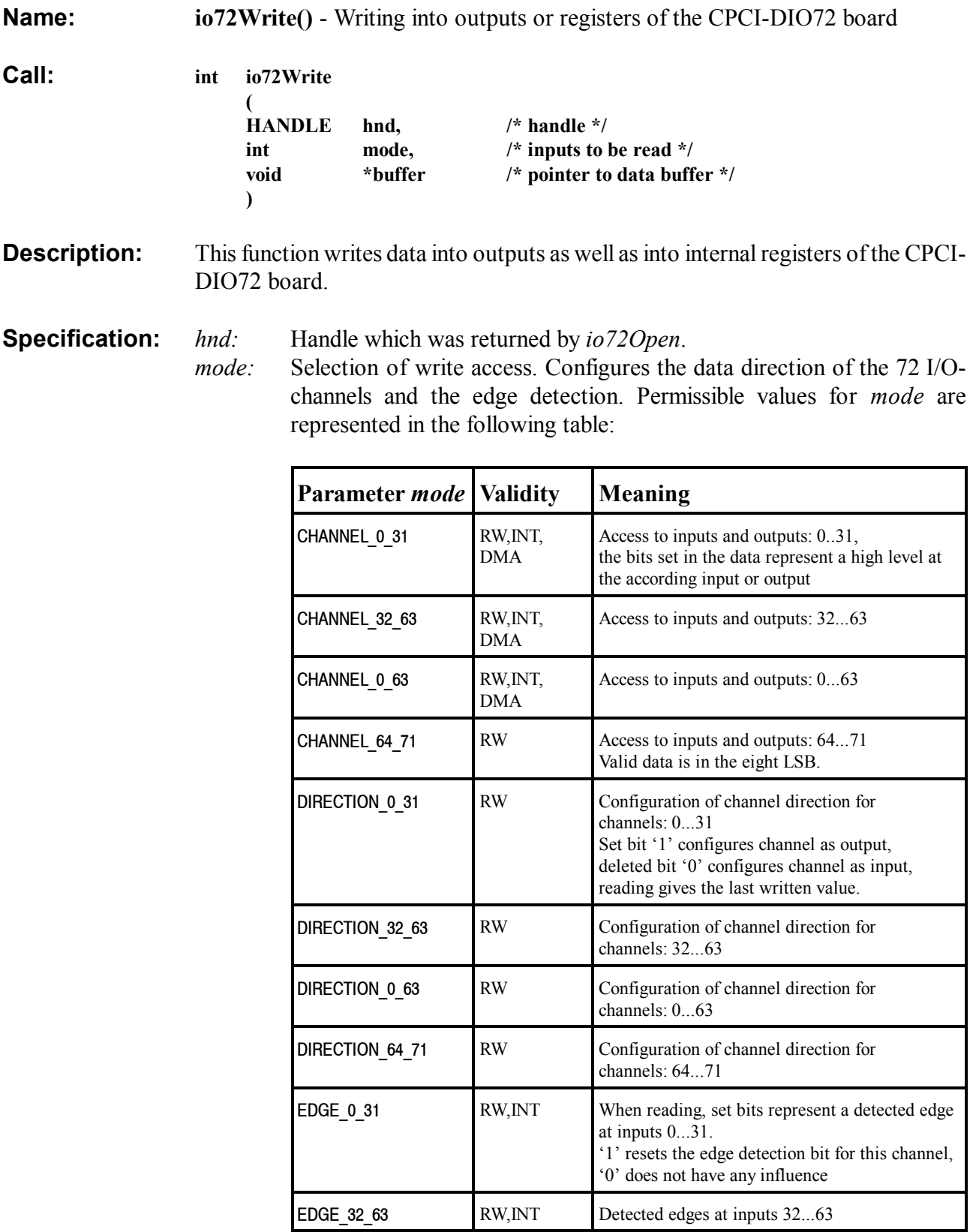

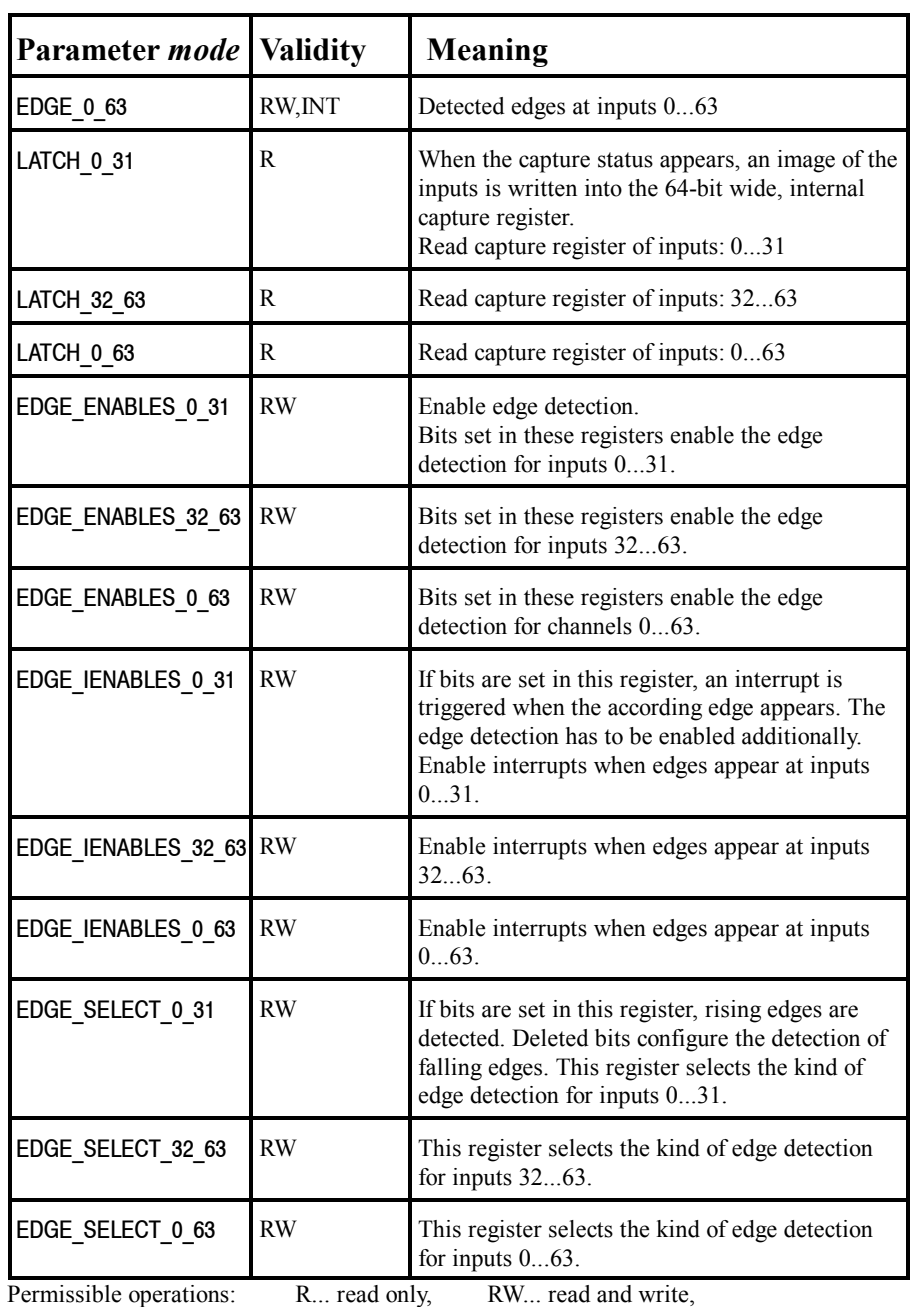

INT... interrupt-controlled reading, DMA...reading per DMA

#### **Table 3.3:** Values of configuration parameter *mode*

*\*buffer:* pointer to data buffer

**Return:** '0', if the function was successful, or an error code (see table 3.7 on page 24).

**Header:** io72api.h

# **io72MaskWrite()**

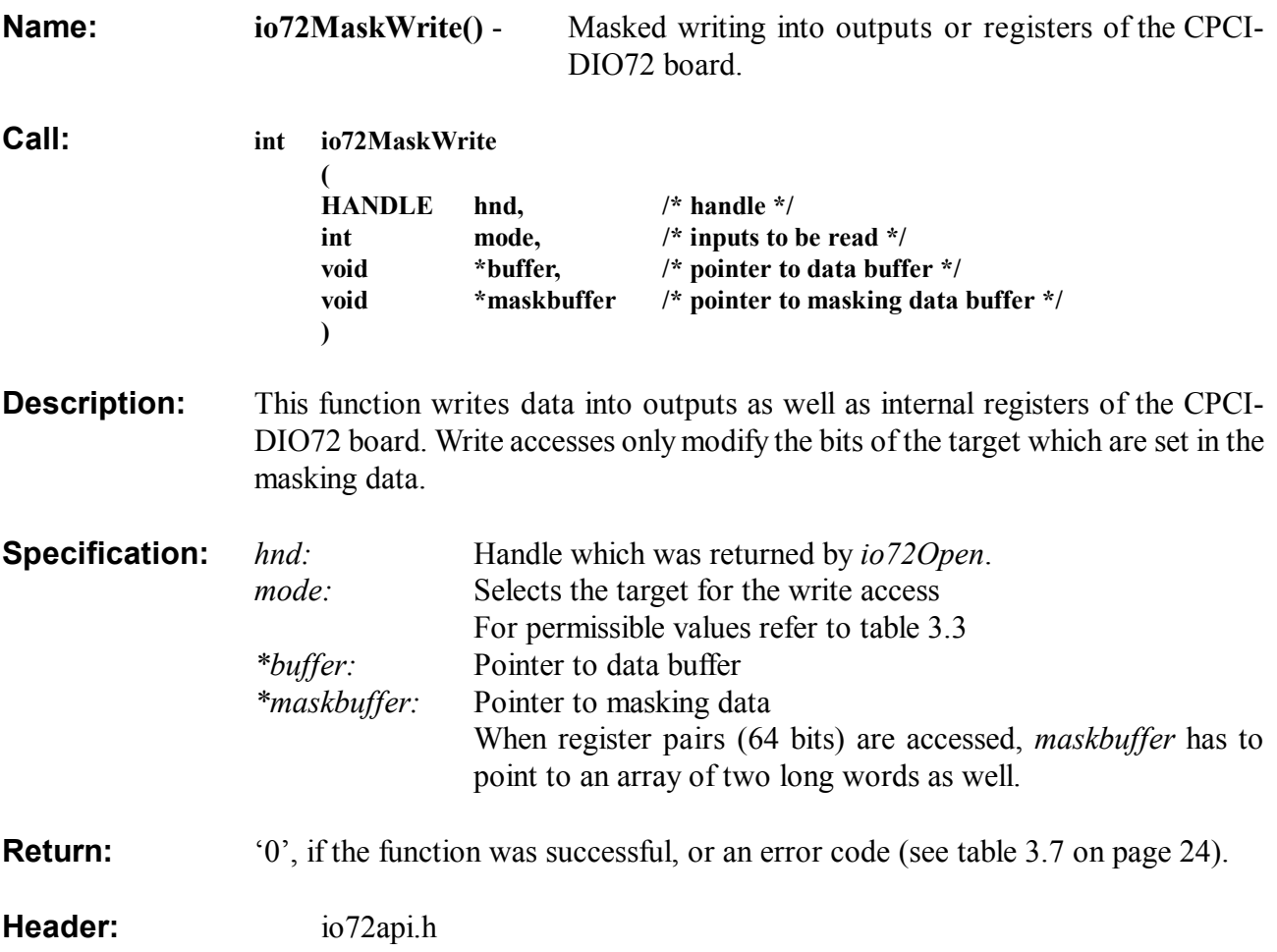

# **io72Read()**

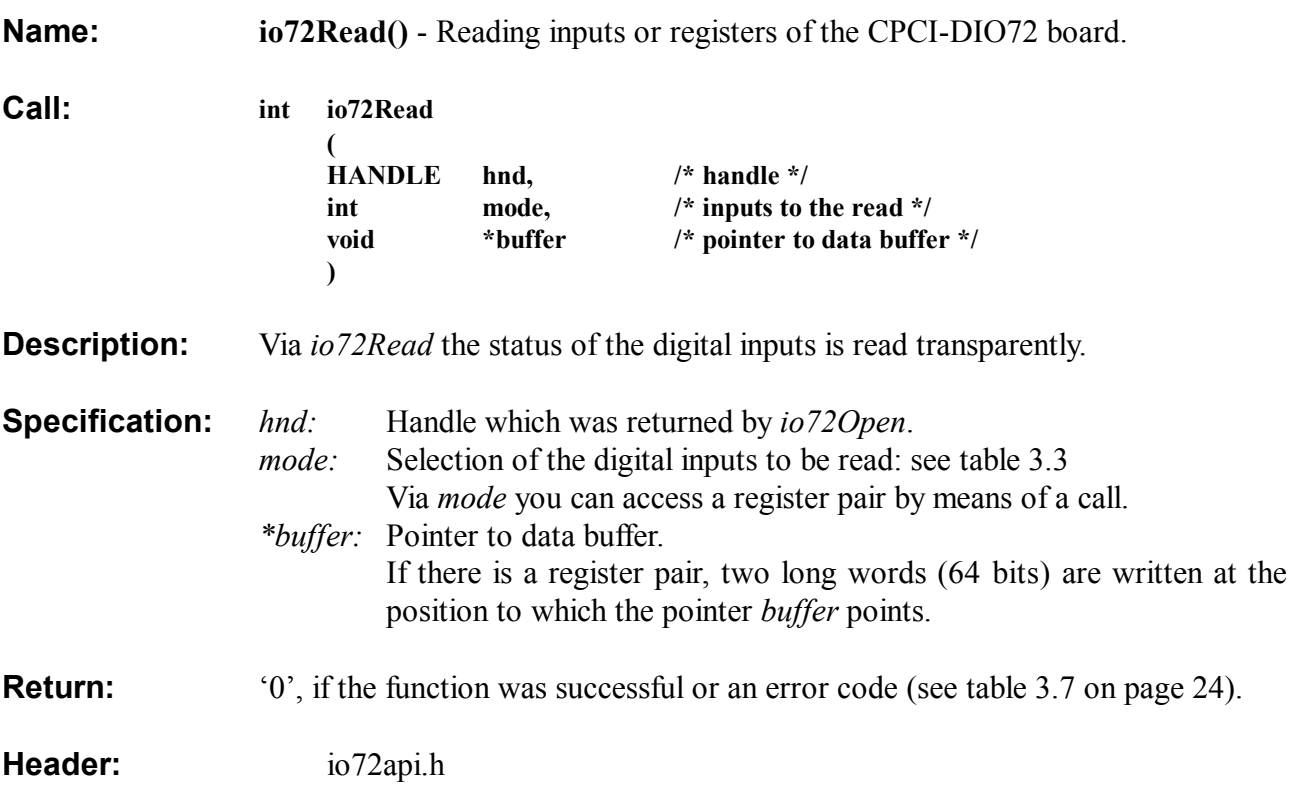

## **3.4 Interrupt Handling**

# **Io72IntRead()**

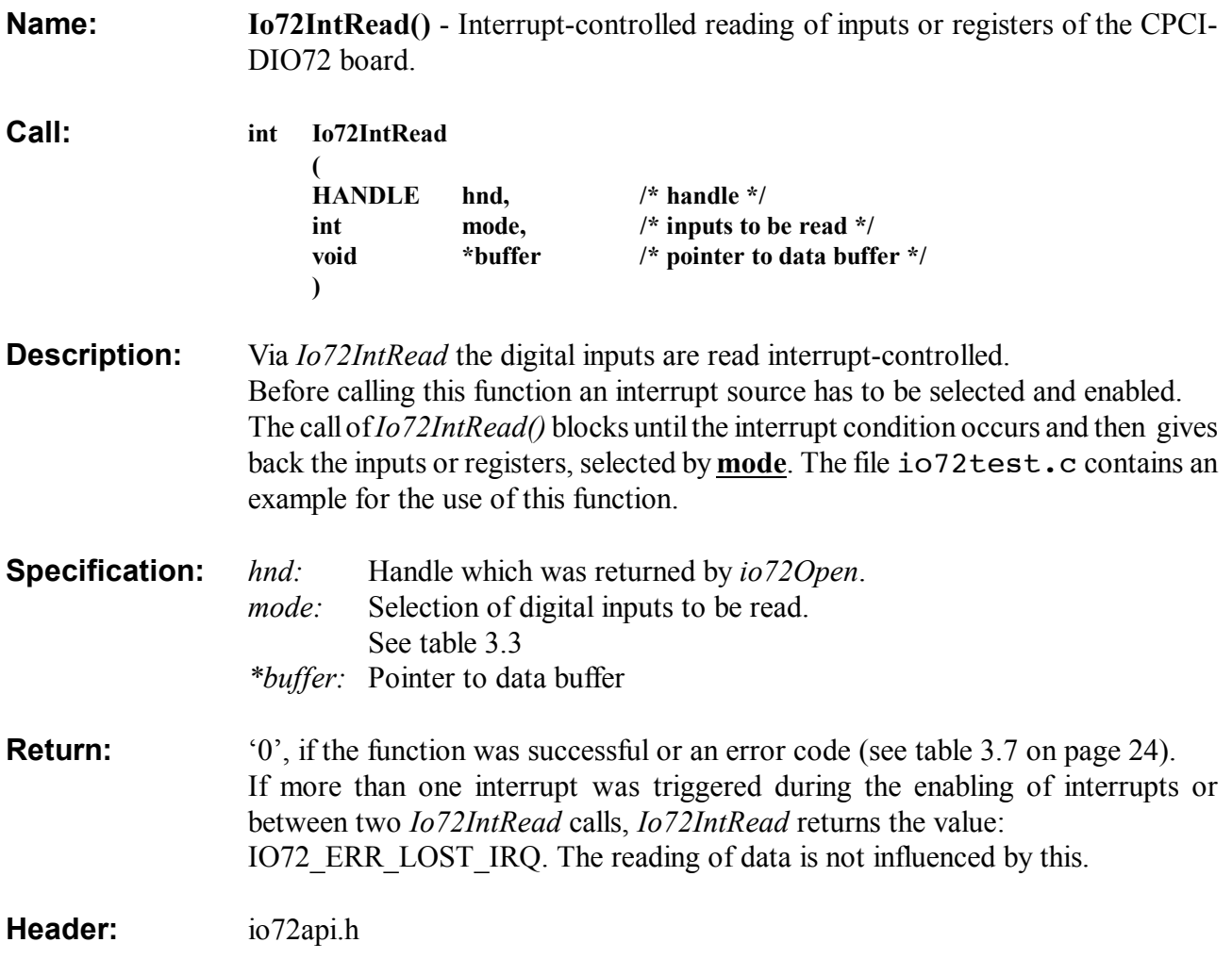

#### **3.5 DMA-Handling**

The following functions read the data via Direct Memory Access (DMA). By doing this high transfer rates can be achieved without demanding the CPU too much. Larger amounts of data should therefore be read by means of the DMA-functions, provided the application allows the use of them.

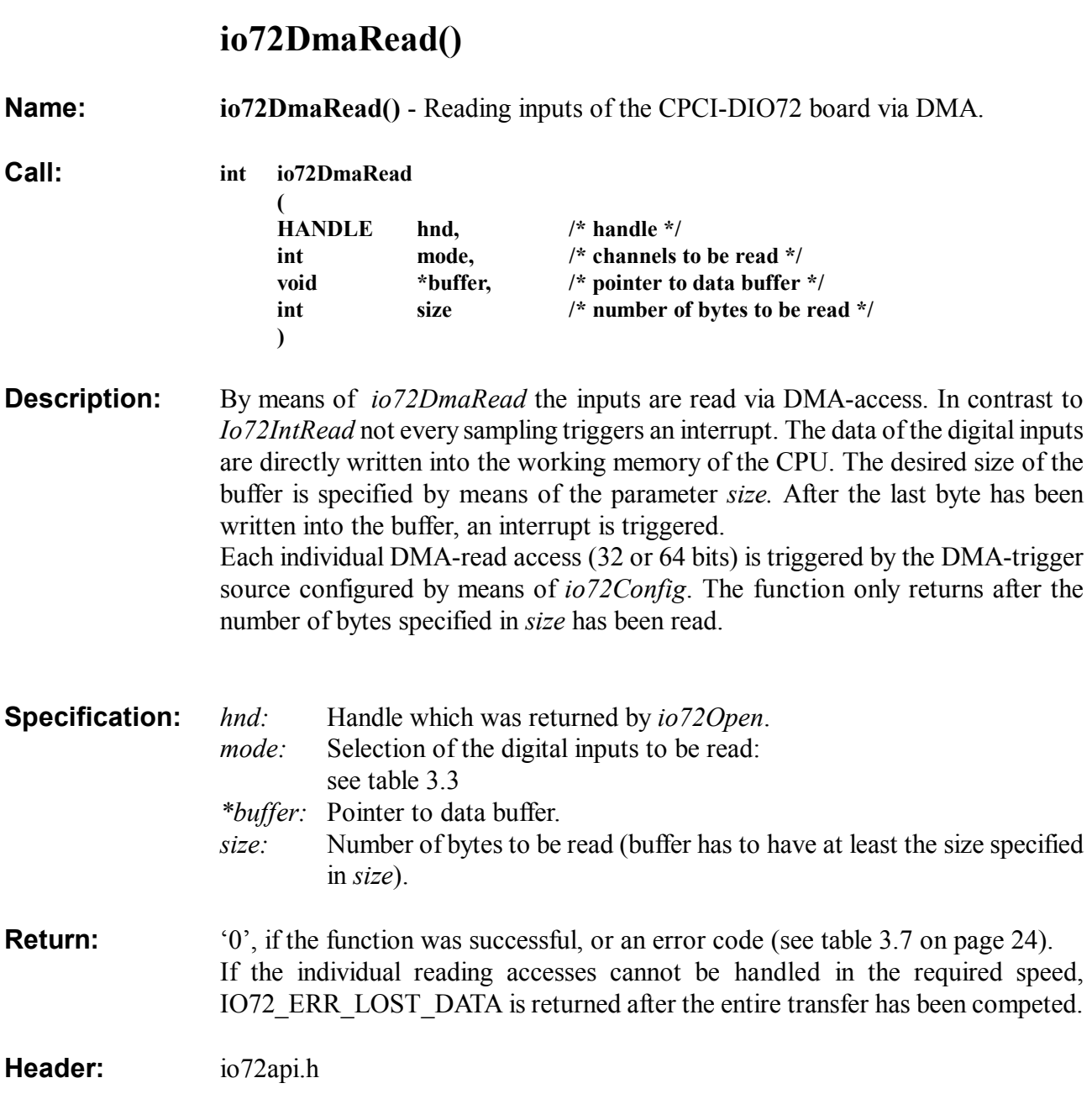

## **io72MultiDmaStart()**

**Name: io72MultiDmaStart()** - Initialization of a continuous DMA-transfer.

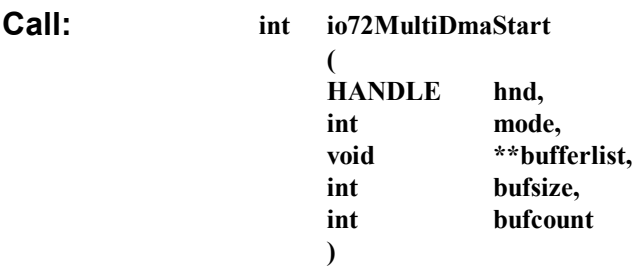

**Description:** Together with *io72MultiDmaRead* and *io72MultiDmaStop* inputs are read continuously via DMA by means of this function. *Io72MultiDmaStart* initializes this procedure. *Io72MultiDmaStart* configures the DMA-transfer in such a way that these buffer areas are filled with the reading data in succession. If all buffer areas are filled, the first buffer area is used again (chain buffer made of buffer areas).

The following code fragment shows an exemplary call of *io72MultiDmaRead:*

```
void *buffer;
void* bufferlist[BUFFER COUNT];
int ret,i;
...
/* constructing the array of pointers to buffer areas */
for (i=0; i<BUFFER_COUNT; i++)
 {
   /* request buffer area ... */
    buffer = malloc(BUFFER_SIZE);
    /* \dots and add to array */bufferlist[i] = buffer; } 
/* further configuration ... (such as timer) */
...
/* start */ret = 
io72MultiDmaStart(hnd,...,bufferlist, BUFFER_SIZE ,BUFFER_COUNT);
...
```
The advantage of *io72MultiDma*-functions compared to the *io72DmaRead*function is that all input data are stored after *io72MultiDmaStart* has been called, until *io72MultiDmaStop* is called.

(see also *io72MultiDmaRead* and *io72MultiDmaStop*)

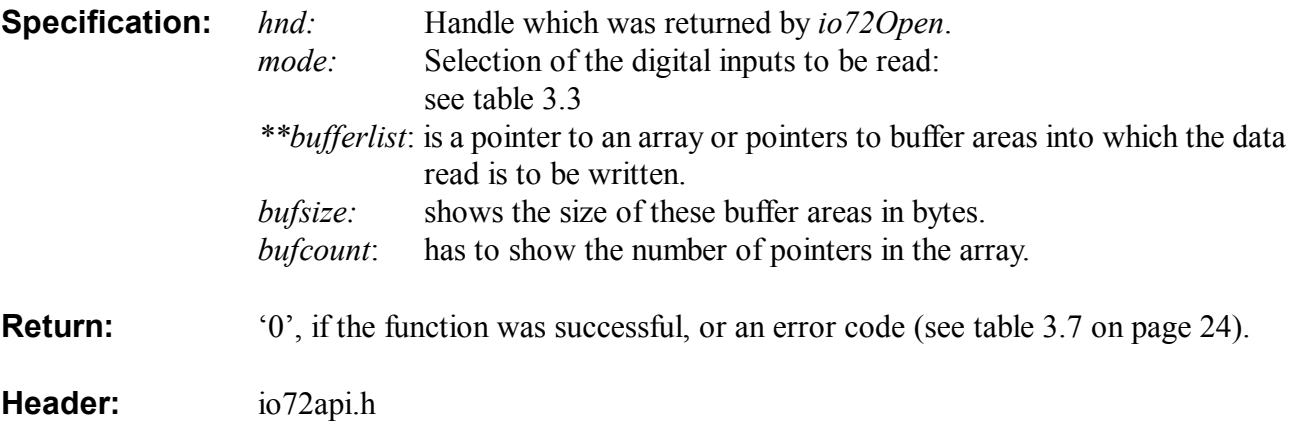

## **io72MultiDmaRead()**

**Name: io72MultiDmaRead()** - Reading inputs of the CPCI-DIO72-board via DMA

**Call: int io72MultiDmaRead (**

**)**

**HANDLE hnd, void \*buffer**

- **Description:** This function blocks until a buffer area which has been designed for this by *io72MultiDmaStart* is filled with data. If this is the case, a pointer pointing to the beginning of this filled buffer area is returned at the position pointed to by *buffer*. The handle of a CompactPCI-digital-I/O board is specified to this function by means of *hnd*. Before the first calling of *io72MultiDmaRead* a DMA-event has to be configured via *io72Config*, otherwise this function will block eternally.
- **Specification:** *hnd:* Handle which was returned by *io72Open*. \**buffer*: Pointer to data buffer.
- **Return:** '0', if the function was successful, or an error code (see table 3.7 on page 24). If the individual reading accesses could not be handled with the required speed, IO72\_ERR\_LOST\_DATA is returned. If more than one buffer area has been filled already since the last call, IO72\_ERR\_LOST\_IRQ is returned.

**Header:** io72api.h

## **io72MultiDmaStop()**

**Name: io72MultiDmaStop()** - Stopping the continuous DMA-transfer. **Call: int io72MultiDmaStop ( HANDLE hnd ) Description:** By calling this function a DMA-transfer which was started by means of *io72MultiDmaStart* is stopped. The handle of a CPCI-DIO72-board is specified to this function via *hnd*. **Specification:** \**hnd:* Handle which was returned by *io72Open*. **Return:** '0', if the function was successful, or an error code (see table 3.7 on page 24). If the individual reading accesses could not be handled with the required speed, IO72\_ERR\_LOST\_DATA is returned. If more than one buffer area had been filled already since the last call, IO72\_ERR\_LOST\_IRQ is returned. **Header:** io72api.h

# **io72DmaBufferAlloc()**

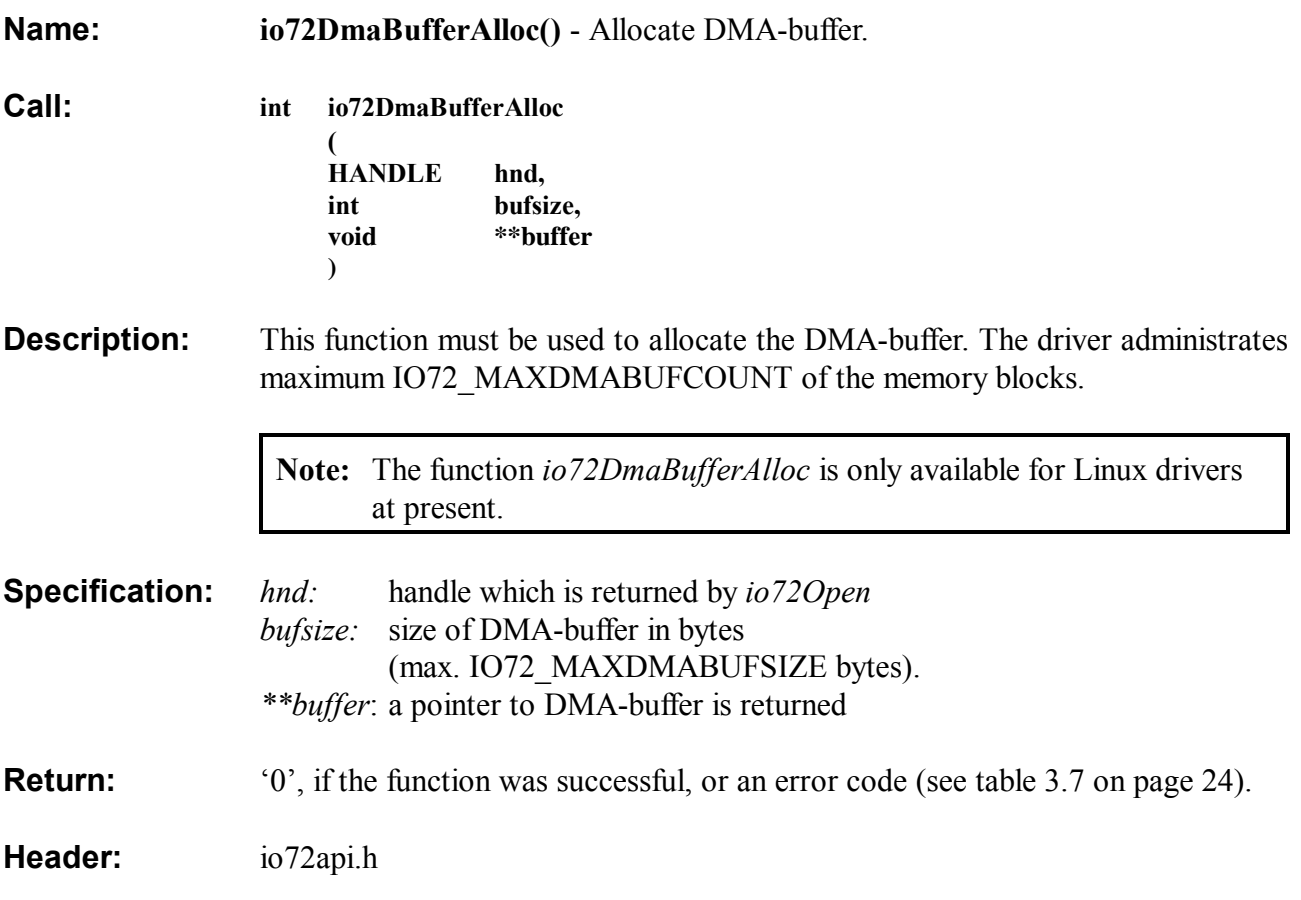

# **io72DmaBufferFree()**

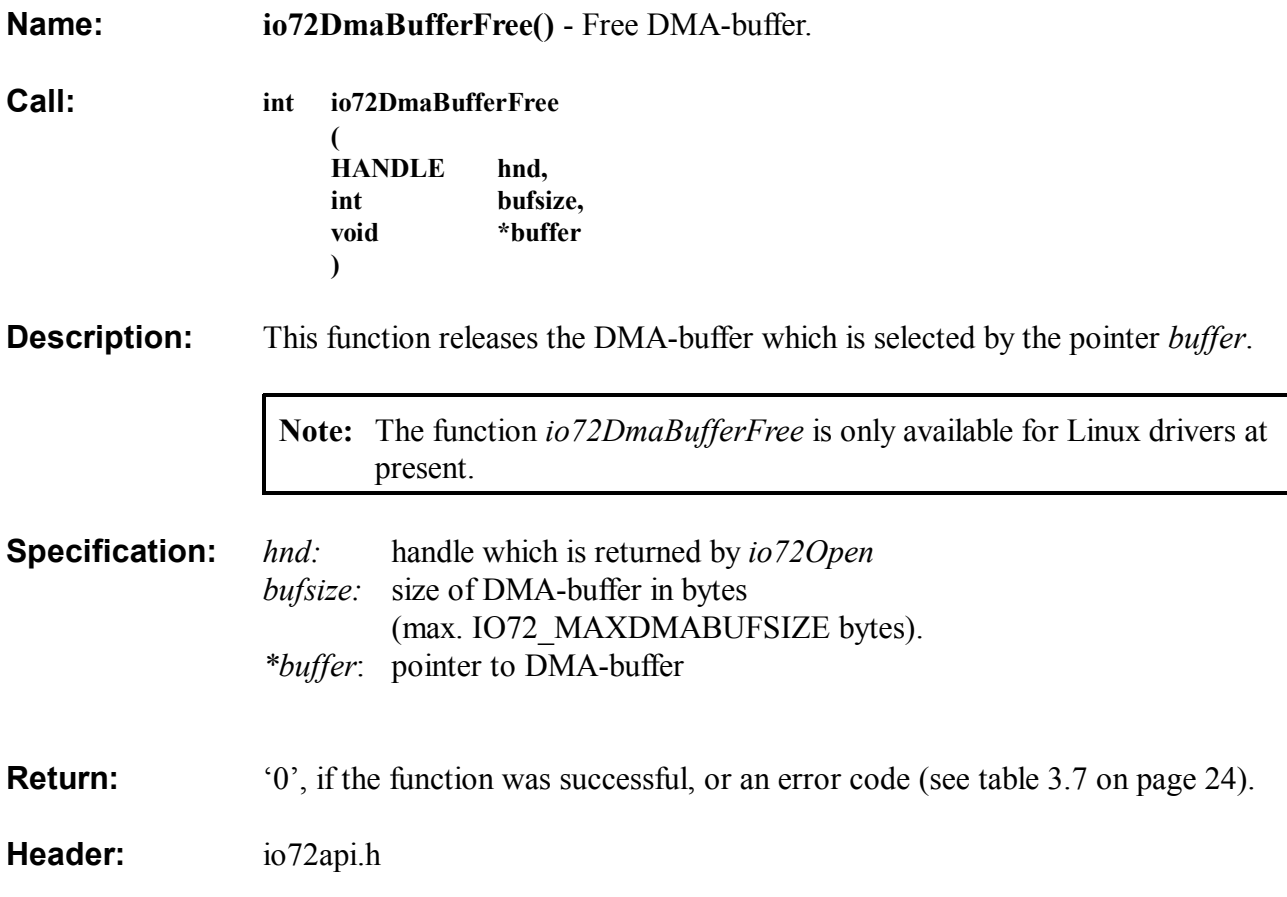

## **3.6 Auxiliary Functions**

# **io72GetIrqCount()**

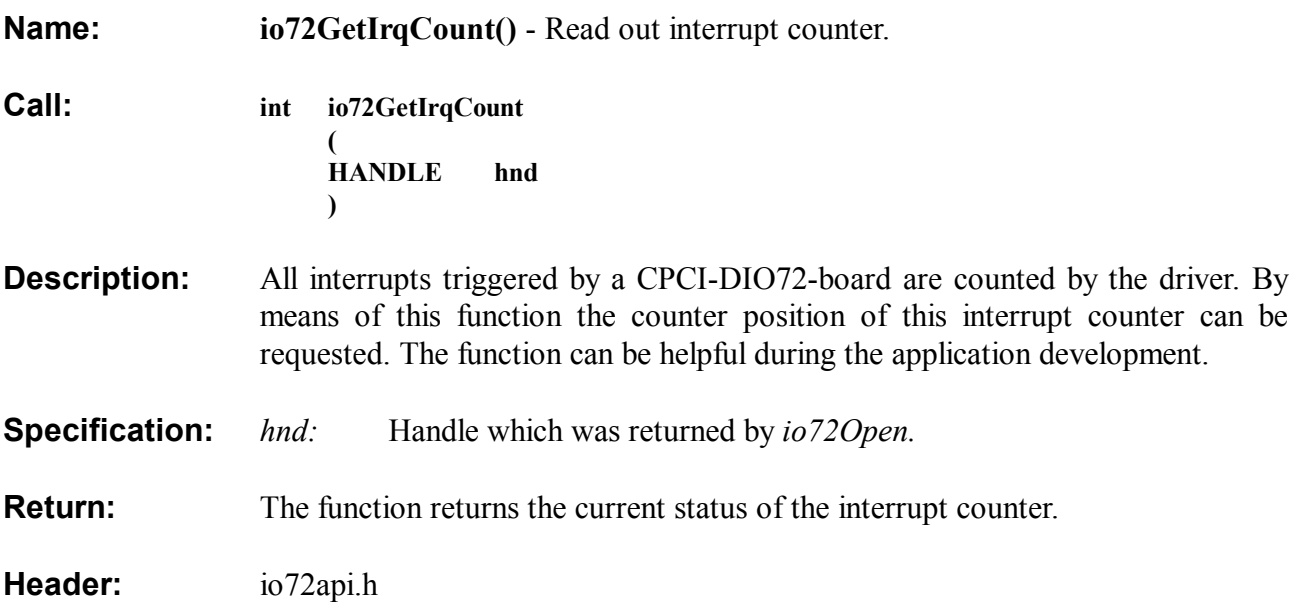

# **io72ResetIrqCount()**

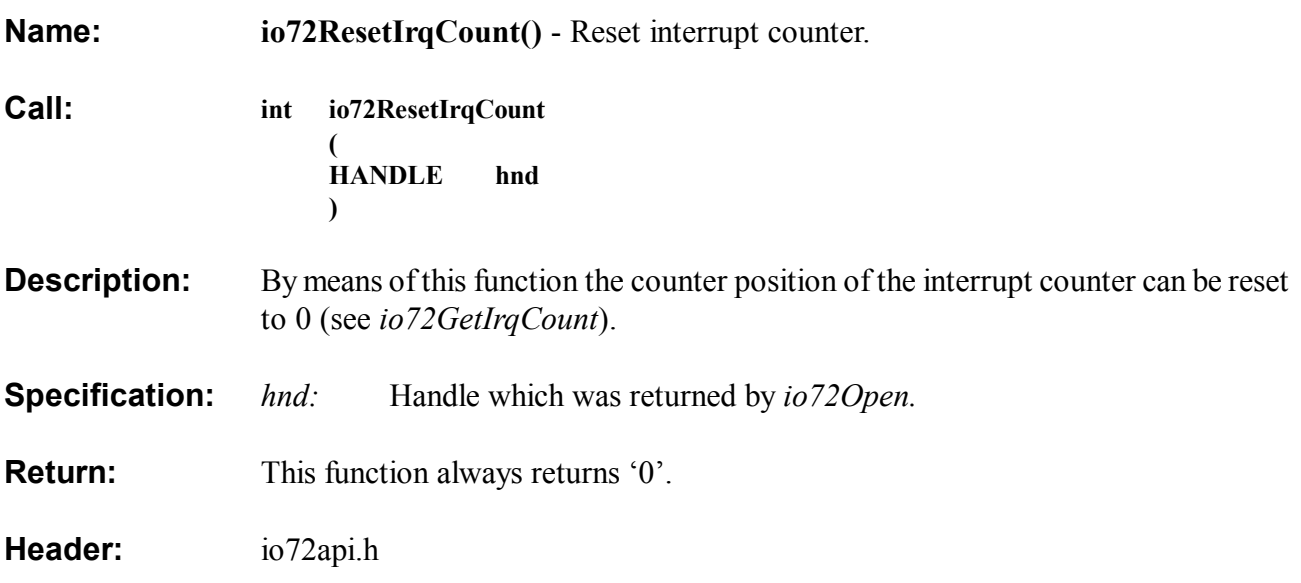

#### **3.7 Returned Values and Error Codes of the API-Calls**

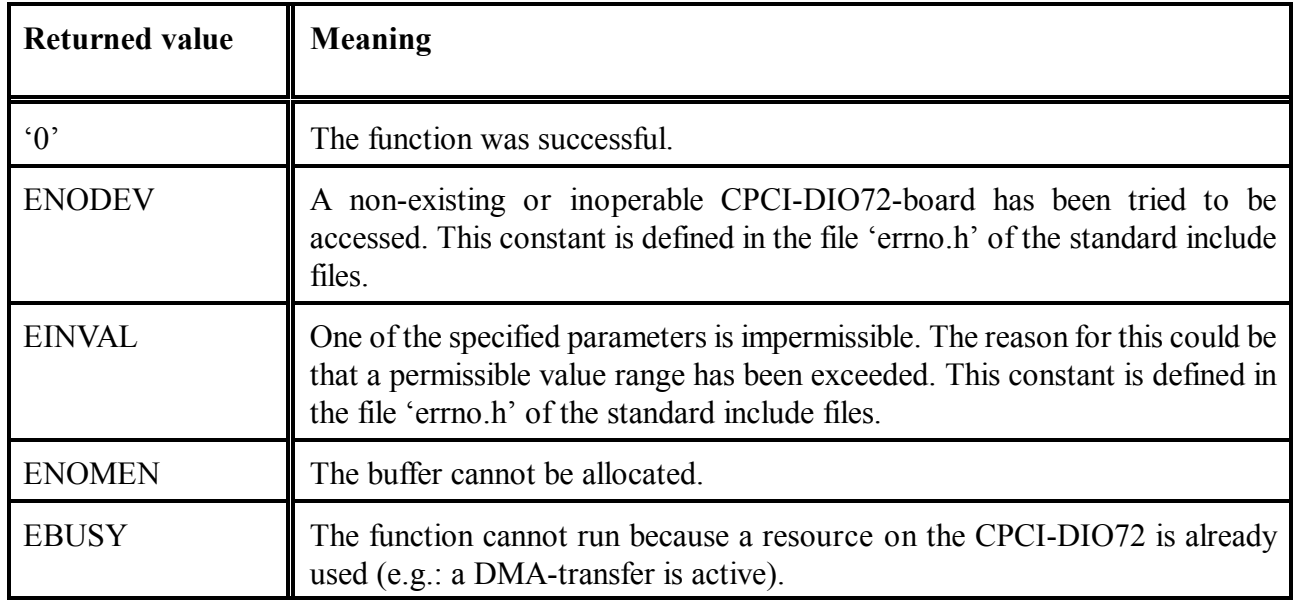

**Table 3.7:** Returned values and error codes

# **4. Operation of Multi-DMA-Calls**

Acting for the DMA-calls of the programming interface, the three functions for the continuous DMAtransfer will be explained in this chapter.

The *io72MultiDma . . .* - calls are capable of reading the input data continuously and writing the data successively into several buffer memories.

With applications which require very large amounts of data to be read per DMA, it can be the case that the data are to be divided into various available memory areas.

The *io72MultiDma. . . -* calls can automatically fill various memory areas successively with reading data without the need of starting another DMA-transfer from the programming code.

The driver uses the scatter-gather-DMA-mode of the PCI9054 bridge on the CPCI-DIO72 board for these functions. By means of the API-call *io72MultiDmaStart* various data structures are constructed and initialised first. Doing this, a scatter-gather-descriptor list is constructed in the buffer.

The individual elements of this list are of SG\_DESCRIPTOR\_BLOCK type:

struct SG\_DESCRIPTOR\_BLOCK

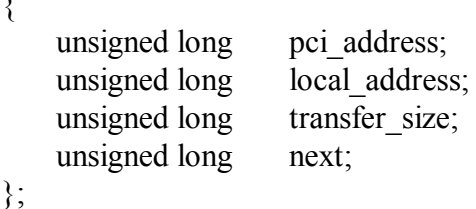

Description of the fields:

 $\{$ 

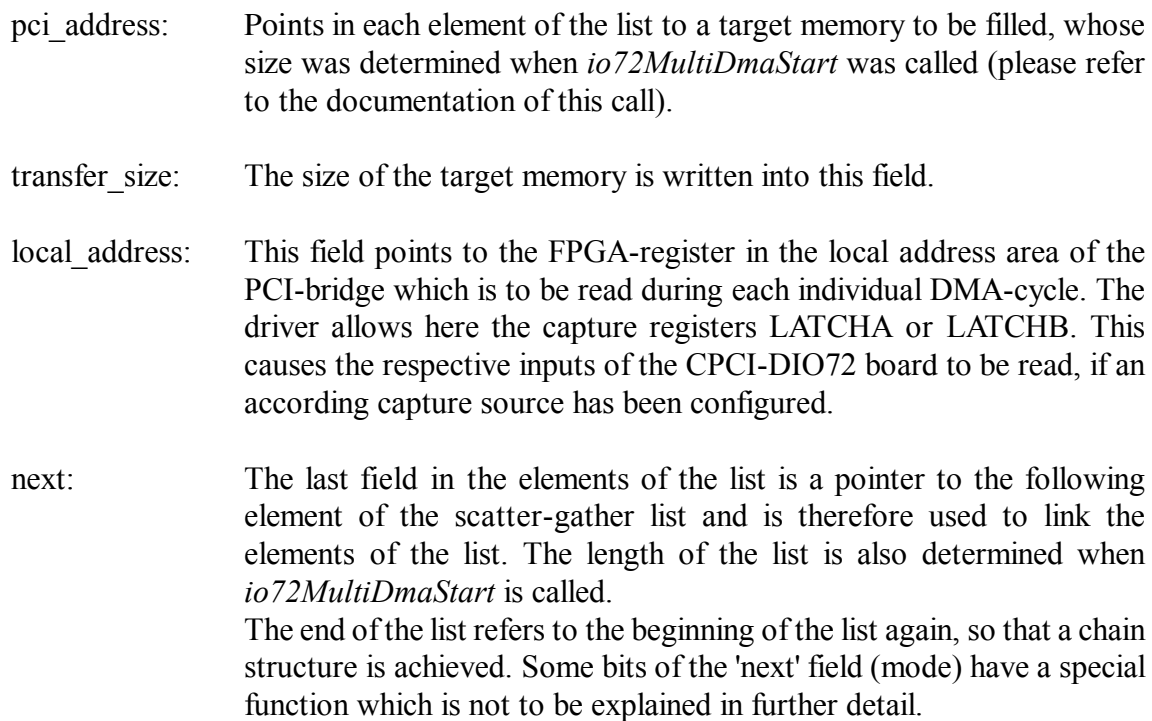

#### **Multi-DMA Calls**

After the list described above has been assembled, the beginning of the list (chain start) is written into the configuration register of the PCI-bridge, and the scatter-gather-DMA-transfer is started. The function *io72MultiDmaStart* now returns, and the application program now calls the function *io72MultiDmaRead.* This function then blocks until the PCI-bridge triggers an interrupt and by doing so reports the successful filling of the first memory area.

The bridge begins to fill the following memory area on its own, by reading the required data from the scatter-gather-descriptor list in the working memory.

Each time another memory area has been filled, an interrupt is triggered.

As soon as the entire list has been worked off, the process proceeds with the beginning of the list again (chain structure). This procedure can be aborted any time by calling *io72MultiDmaStop*. The capacity of these API-calls is the indepent processing of the scatter-gather-descriptor list by means of the PCIbridge.

# **5. Examples for Application Programming**

In order to be able to test the individual functions of the driver, and in order to make it easy to get into the application programming via the programming interface, a few test routines have been created. By means of command line options a particular test routine can be selected by calling io72test. The following table gives an overview of the possible options:

| Option      | <b>Function</b>                                          |  |
|-------------|----------------------------------------------------------|--|
| $-INT$      | Example for the interrupt-controlled reading of inputs   |  |
| $-DMA$      | Example for reading inputs by means of DMA               |  |
| $-T$ $ATCH$ | Example for the use of an external synchronisation input |  |
| $-EDGF$     | Demonstration of the edge detection                      |  |
| $-SGDMA$    | Demonstration of the continuous DMA-transfer             |  |
| $-MASK$     | Example for the masked writing onto outputs              |  |

**Table 5.1:** Options for io72test

### **5.1 Test Adapters**

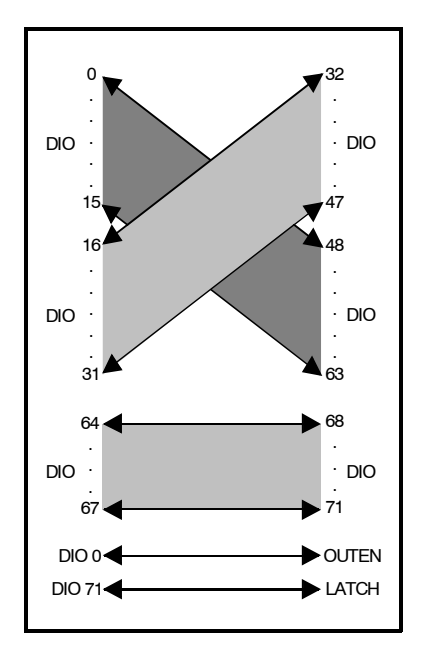

A correct function of the test routines requires a test adapter, which connects the individual signals of the board to each other, as represented in Fig. 5.1.

The adapter is made of an 80-pin high density connector and a variety of short cable bridges which connect all signals fed to the socket following a pattern.

The special signals OUTEN and LATCH are connected to the I/O-channels so that these signals can be simulated by the test software.

This test adapter is not included in the board's scope of supply.

**Fig 5.1:** Wiring of the test adapter

#### **5.2 Functions of the Driver**

At the beginning of the source code a few constants are defined which determine the statuses for the individual example routines (timer frequencies and buffer sizes for the DMA). The individual examples are to be explained briefly below. Before the actual test the test routines always write a test pattern into the 32 channels which were configured as outputs before. In the other channels this test pattern then appears via the test adapter. By doing this, a bit pattern is read in all channels.

#### **5.2.1 io72test -INT**

This call of io72test configures a timer-controlled, periodical interrupt.

Triggered by an interrupt, inputs 0 to 63 are then read several times in a loop. *io72lntRead()* reads the input data always from the capture registers so that additionally a capture source is configured. The time expired during the reading loop is returned at the end.

#### **5.2.2 io72test -DMA**

By this call a memory area is filled with input data. The input data is transferred into the working memory via DMA with each timer impulse.

At the end of the transmission the expired time as well as the first contents of the filled memory area are returned.

#### **5.2.3 io72test -LATCH**

This test demonstrates the way the external synchronisation input and the capture registers work. The external synchronisation input is simulated by means of the I/O-line 71.

In the first part of the test an edge is simulated in the synchronisation input and by doing so the current input pattern is transferred into the capture register. In the second part of the test routine a simple task is started which again creates an edge in the synchronisation input.

This edge, however, triggers an interrupt which the first task is waiting for.

#### **5.2.4 io72test -EDGE**

The edge detection test consists of two parts as well.

After the edge detection has been configured an edge is first created in an I/O-channel by means of the test adapter. The results are returned.

In the second part of the routine a second task is started, which created several edges in the inputs after a short delay. These edges trigger interrupts which the first task is waiting for. The edge capture register is returned at the end of this test.

#### **5.2.5 io72test -SGDMA**

io72test -SGDMA demonstrates the DMA-transmission in the scatter-gather-operating mode. First, a few memory areas are requested which are to be filled later. The timer and the capture event are configured. Then a filled memory area is waited for several times in blocking mode. It is helpful to know that the filling of a memory area is waited for twice as often as memory areas have been requested. After all memory areas have been filled, the first is filled again. This is due to the chain structure of the memory areas during scatter-gather DMA, as described in chapter 4.

#### **5.2.6 io72test -MASK**

This test demonstrates the way the *io72MaskWrite*-calls of the programming interface are working. Writing accesses in the routine always only mainpulate the bit positions which have been enabled for this by masking data.